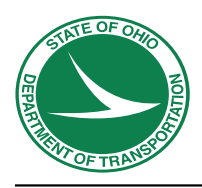

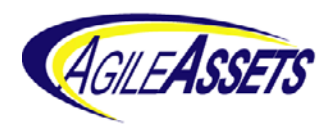

# EIMS Business Rules

V.16 June 14, 2014

# **Table of Contents**

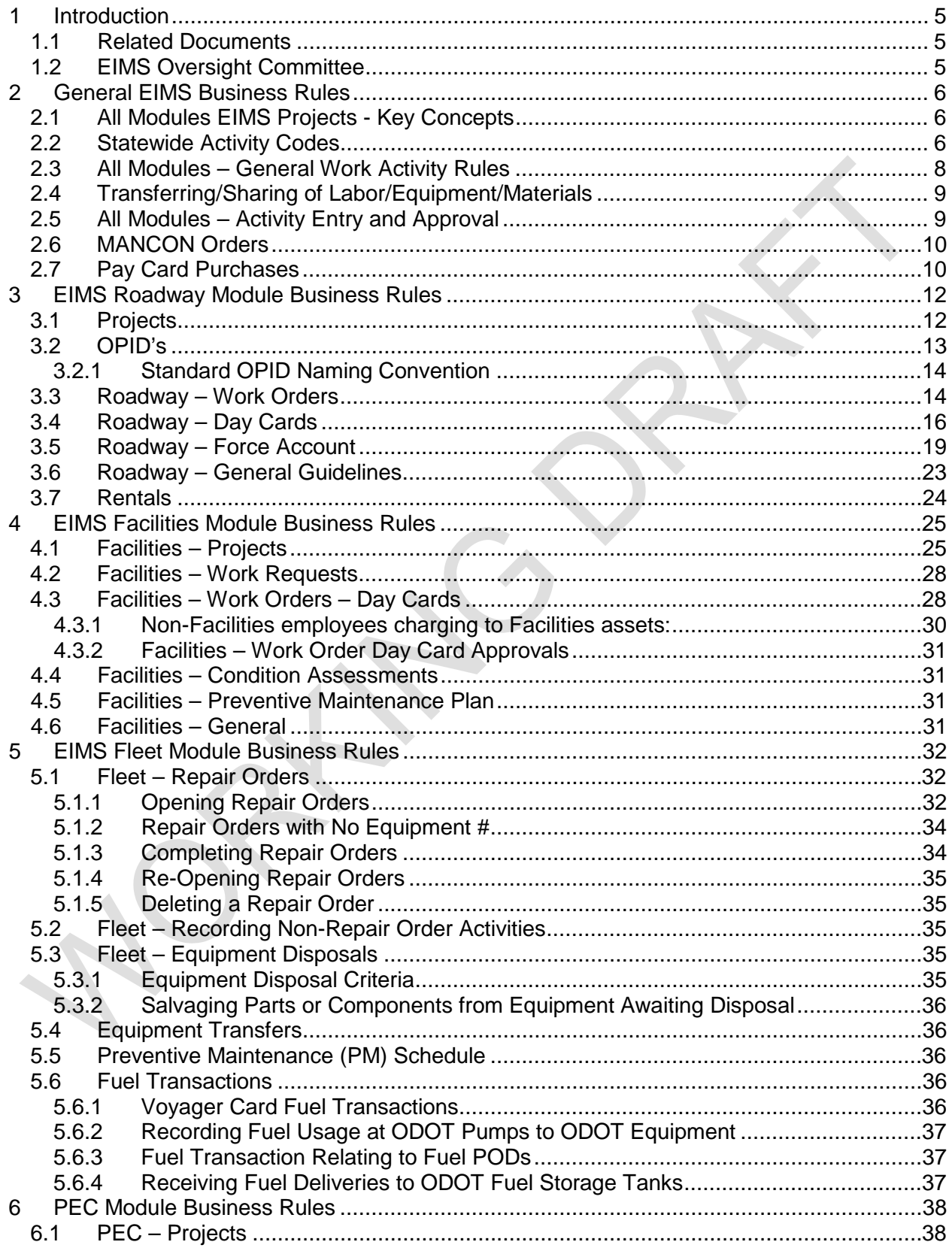

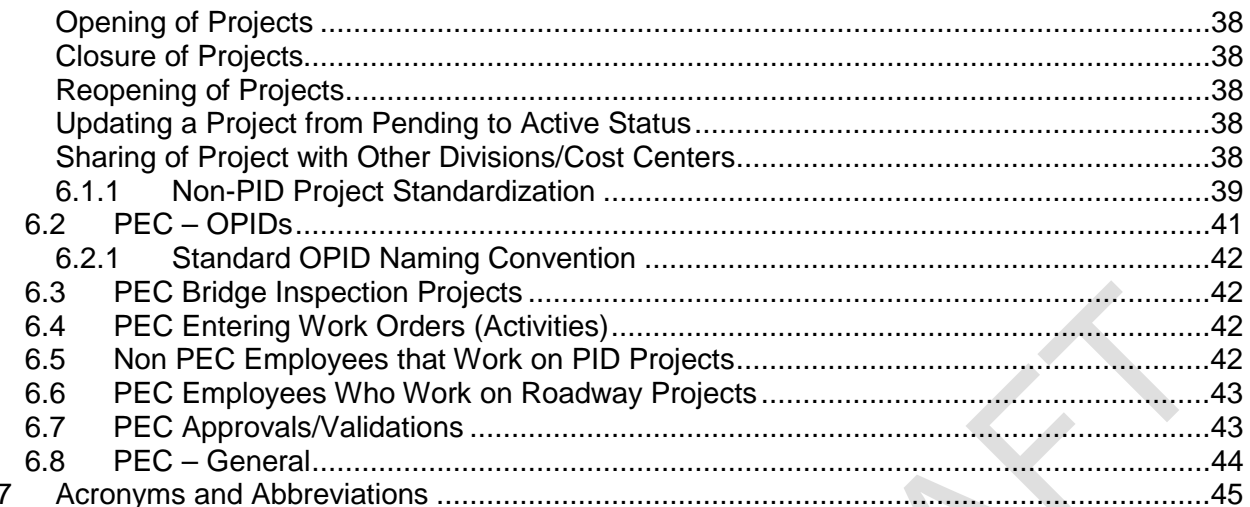

# **List of Figures**

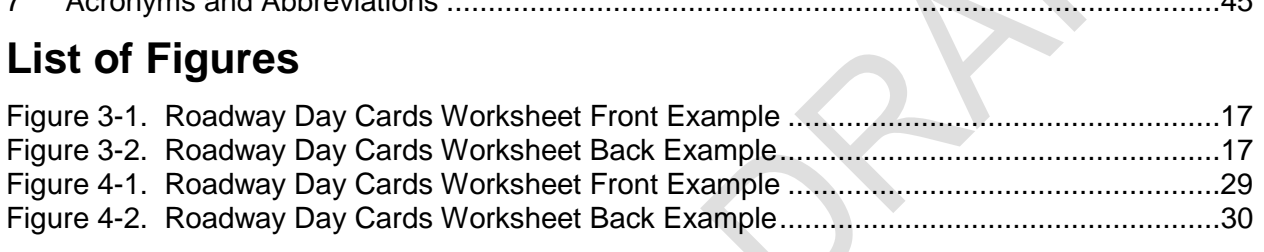

# **List of Tables**

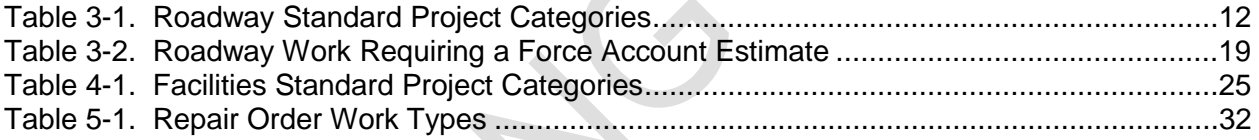

# **Change Log**

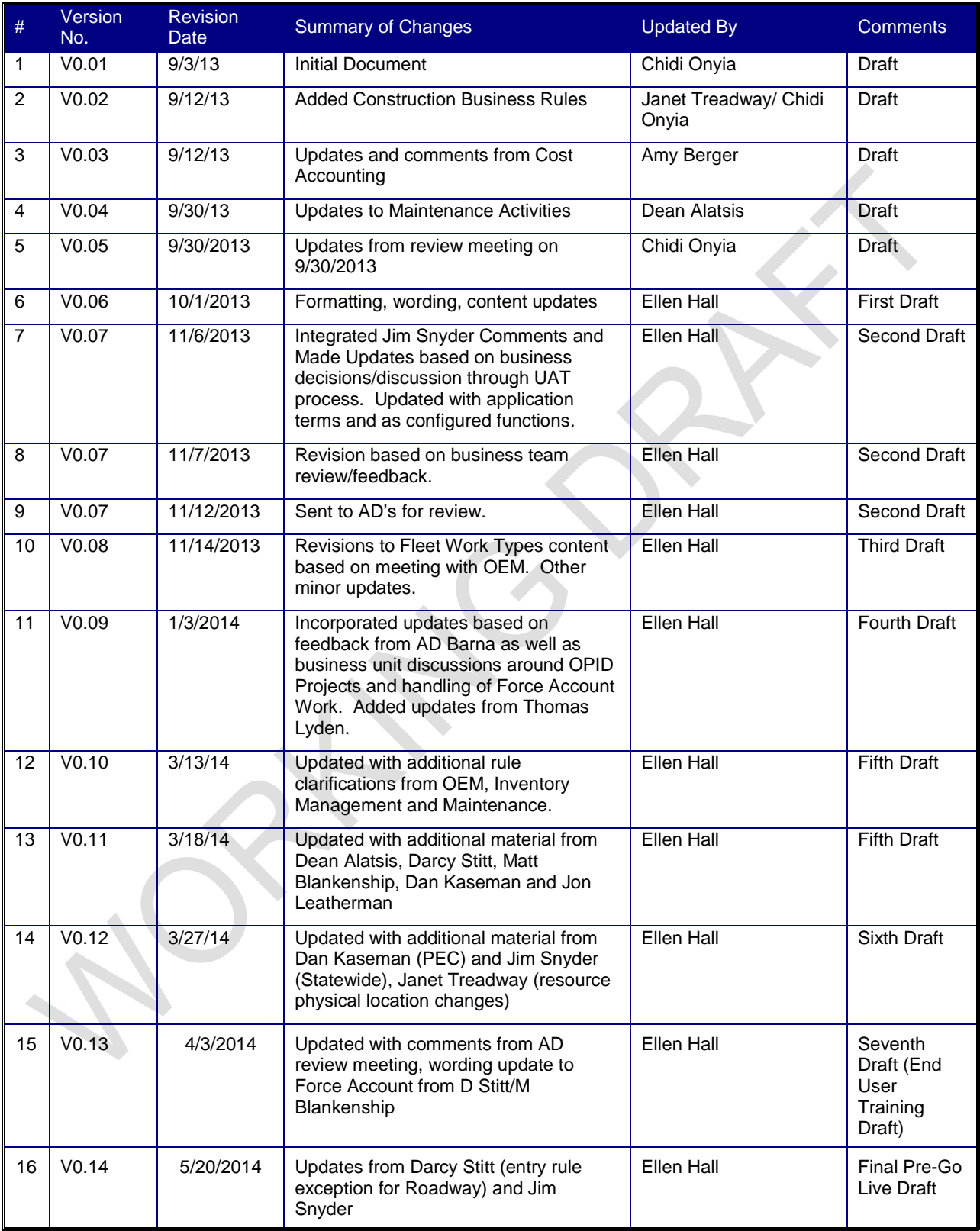

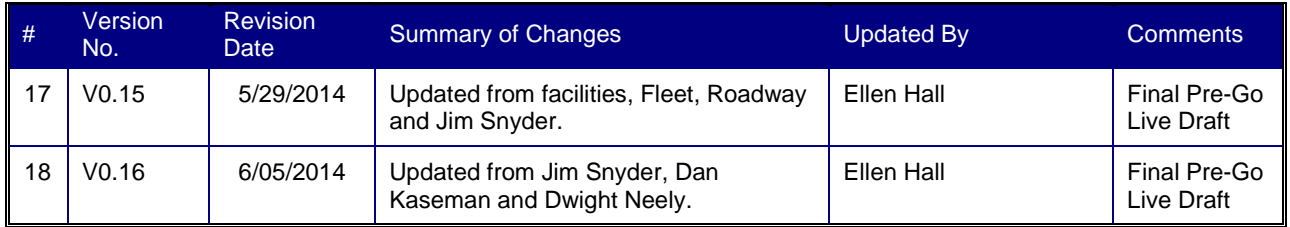

# **1 Introduction**

# **1.1 Related Documents**

The documents identified below are other EIMS supporting documents that should be reviewed in addition to this document. These documents shall remain in place and will require ongoing updating, by the designated business owner, after EIMS Go Live.

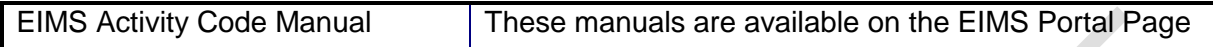

# **1.2 EIMS Oversight Committee**

The EIMS Oversight Committee has final decision responsibility for all updates or changes to business rules and the EIMS Activity Code Manual. Formation and management of the EIMS Oversight Committee is the responsibility of the various ODOT Business Divisions EIMS serves. Initial members are listed below.

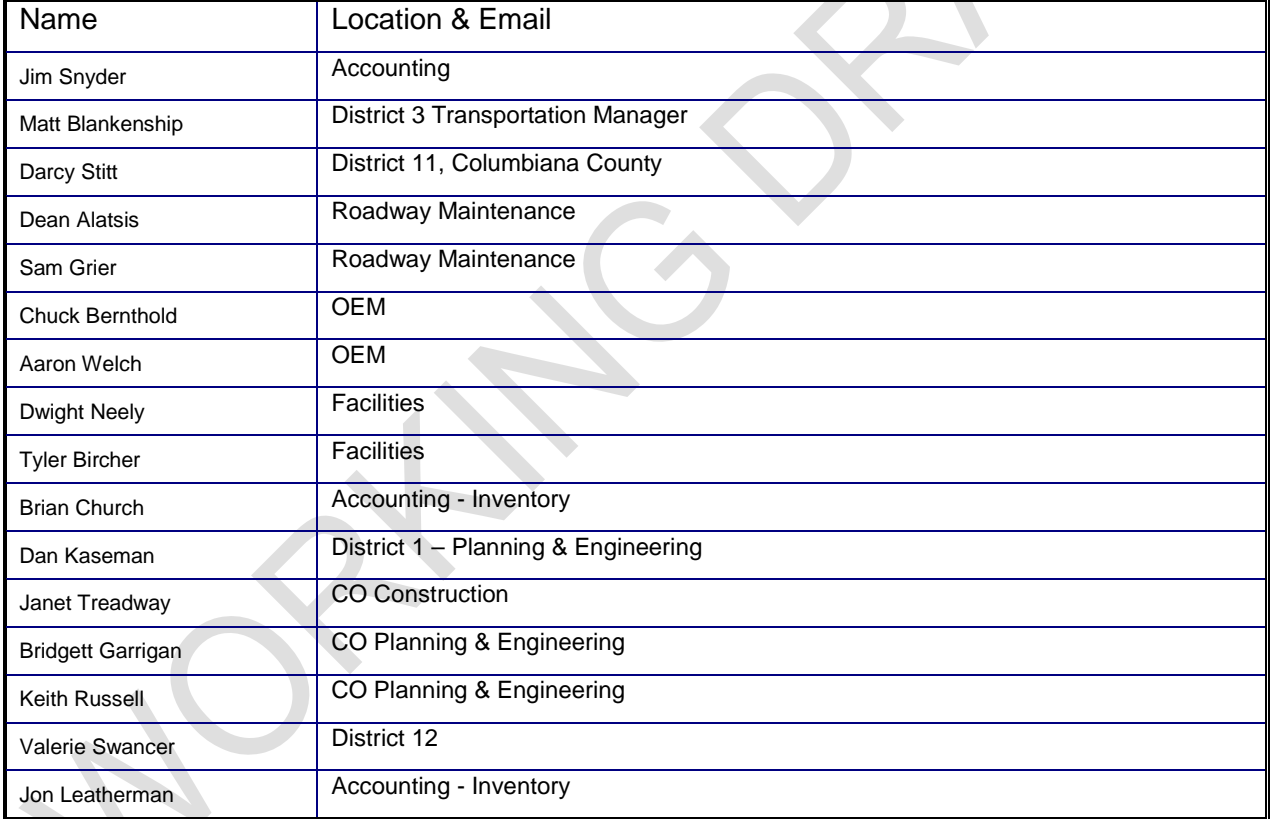

# **2 General EIMS Business Rules**

# **2.1 All Modules EIMS Projects - Key Concepts**

In Enterprise Information Management System (EIMS), a Project is a template to ensure the uniformity and accuracy of the information used in the creation of Work Orders. Projects were formerly known in TMS as Work Orders.

- a. Projects for all employees, at all locations, to use will be set up as Statewide Projects.
- b. Projects for specific Division/Cost Centers to use will be set up by the appropriate System Role for each Module and Division/Cost Center as needed.
- c. Project Identifier (PID) projects will be populated to the PEC Module only via the Ellis interface. No other modules will have access to PID Projects from Ellis.
- d. For any multi-district Major Events/Emergencies, a project will be set up by Central Office so that it can be accessed by all ODOT forces Statewide.
- e. For any Minor Events/Emergencies, projects will be set up by the Division/Cost Center that has jurisdiction.

# **2.2 Statewide Activity Codes**

Each module has its own business rules regarding the creation of projects which should be reviewed; however, there are some Statewide Activity Codes that apply to all modules as outlined below.

- a. Administration
	- a. Includes general administrative duties (budgeting, EIMS input), general clerical tasks, and completing performance evaluations, general staff meetings, general supervisory functions, and other miscellaneous meetings.
- b. Inventory Management
	- a. Includes day to day inventory management activities including ordering, receiving, bin labeling, FARS data entry, etc.
- c. Quality Assurance Reviews (QAR)
	- a. All work associated with the QAR process, including preparation, analysis, site visits, reports and follow-up on action plans.
		- Sub-Activity: QAR Given
		- Sub-Activity: QAR Received
- d. Standards, Policies, and Procedures
	- a. All work associated with the development, review and implementation of Standards, Policies and Procedures.
		- Sub-Activity: Developed and formulated (If the District has assisted Central Office in developing, formulating, researching, or creating Standards, Policies, and/or Procedures, this activity should be charged).
- Sub-Activity: Review (If the District has reviewed Standards, Policies, and/or Procedures before implementation for feedback, this activity should be charged).
- e. Administrative Training
	- a. There are two codes for Administrative Training. They are to be used when training is general in nature (Microsoft, Ethics, Purchasing etc.)
		- **00TG** Administrative Training Given
		- **0016 Administrative Training Received**

# **2.3 All Modules – General Work Activity Rules**

- 1. Travel
	- a. Travel hours shall be included in the activity that is generating the travel needed.
- 2. Leave Time (Vacation, Sick, Disability etc)
	- a. EIMS inherits all approved leave and pay rules from the Kronos system.
- 3. Break times
	- a. Will be absorbed into daily work activities (current rule)
- 4. Direct/Indirect Activities

Each Activity will have two Direct/Indirect Flags: One for Departmental Direct/Indirect and the other for Program Direct/Indirect.

- a. **Departmental Direct Activities** are defined as those which can be traced "Directly" to a Departmental Core Function.
- b. **Departmental Indirect Activities** are those which cannot be traced to a specific Departmental Core Function.

A **Departmental Core Function** is work performed which directly affects the transportation system ODOT is responsible for designing, building and maintaining – i.e. Planning or designing new roadways, maintaining the roadway system, etc. The Departmental D/I flag is used to evaluate the effectiveness and efficiency of ODOT as a whole.

- c. **Program Direct Activities** are those which can be traced "Directly" to a Program Core Function.
- d. **Program Indirect Activities** are those which cannot be traced to a specific Program Core Function.

A **Program Core Function** is work performed which directly affects the mission and goals of a specific business unit – i.e. In the finance area, developing budgets, processing invoices etc. The Program Direct/Indirect flag is used to evaluate the effectiveness and efficiency of the business unit itself.

For Example: Processing invoices is not a Departmental Core Function and thus, would have a Departmental Direct/Indirect Flag of Indirect. However, it is a Program Core Function for the Office of Accounting and thus, would have a Program Direct/Indirect flag of Direct.

- 5. Cross charging to other activities outside of employees work area
	- a. Employees will be able to cross charge to other areas within a Module, but consideration must be given to the Federal Billing Phase of each activity.
	- b. Activities are module specific. In order to charge to Activities associated with another module, the charges must be entered in that module.

#### 6. Supervision vs. Core Duty

It is imperative for the Department to accurately account for all labor hours associated with each project work is performed upon. Thus, Administrators and Managers performing work related to a project must charge their time to the activities associated to the project. Generally, Administrators and Managers provide oversight, guidance, and direction throughout the time crews are working on a project. Additionally, they spend numerous hours preparing projects-be it running data calculations, ordering materials, obtaining resources and establishing crews.

a. Office Project Labor

Administrators and Managers spending 30 minutes or more per day on a specific project are required to charge their labor hours to the appropriate activity and project.

b. Field/Site Labor

Travel Time: Administrators and Managers must charge their travel time to and from the project. The labor hours begin once the personnel departs the 'Home' location and ends upon return (if all time is spent on the same project). Should the Administrator or Manager visit an additional project during the course of the trip, and performs a managerial function lasting less than 30 minutes at the additional stop, they do NOT need to charge their labor hours to this additional project visit. Should the Administrator or Manager visit an additional project during the course of the trip, and performs a managerial function lasting 30 minutes or more, they MUST charge their labor hours to the additional project visit.

c. Snow and Ice

Labor hours related to managing Snow and Ice need to be recorded to the appropriate activity. This includes contacting employees on the call out list. Should an Administrator or Manager devote 30 minutes or more to an additional project on this day, those labor hours will need to be charged to the appropriate activity and project.

#### **2.4 Transferring/Sharing of Labor/Equipment/Materials**

EIMS provides functionality for the sharing of labor, equipment, materials (LEM) and in some Modules, Asset Inventory. This means that one Division/Cost Center can be given access to allocate the resources of another Division/Cost Center on Work Orders.

# **2.5 All Modules – Activity Entry and Approval**

a. Kronos Reconciliation: For Go-Live there is not a reconciliation process. However, supervisors should make sure that any discrepancies are reasonable.

> Note: All hours of actual time worked should be recorded and approved in both EIMS and Kronos regardless of whether it is paid or unpaid.

- b. The time frame to enter data is 48 hours after the transaction date, or the day the work activity was performed.
- c. Transactions, or time spent on an activity, must be accounted for daily, not a biweekly total.
- d. Whenever a person's total hours exceed 40 in a week (or 80 in a pay period for those who qualify), use the appropriate Time Recording Code (TRC) in the Labor Day Card or Labor Summary by Pay Period window to identify the type of overtime for which the employee is eligible. See list below. The overtime should be recorded on the actual date of the additional effort. For example, if an employee's schedule is  $5 - 8$  hour days and they actually work 10 hours on Monday and Tuesday and 8 on Wednesday, Thursday and Friday, they would record 2 hours of Overtime on Monday and Tuesday.
	- o OT Overtime at 1.5
	- o OS Overtime at 1.0
	- o ON Overtime No Pay
- e. In general, Overtime should be recorded on the day that the additional effort was expended. However, if the employees total hours do not exceed 40 for the week (or 80 for the pay period, where applicable), all time should be reported as Regular (RG).
- f. Time frame for Project Manager or Project Engineer or Supervisor approvals:
	- With the exception of the Roadway module (see Roadway section for Roadway rules) the approver has 14 calendar days after the end of the pay period to review and approve entries. (Current rule).
	- After a Kronos reconciliation process is implemented, this rule will need to be reviewed and updated. A reconciliation report will be developed and made available for this purpose.
- g. For correcting errors to past pay periods, the window to correct a transaction is 6 months (can go back 6 months prior to the current date to correct an entry). All work activity data can be corrected by an authorized user. (See System Security Roles Document).
- h. The minimum time increment to charge is one tenth (0.10), the same as payroll. However, a minimum of 30 minutes should be accumulated in order to charge activities.

# **2.6 MANCON Orders**

It is imperative that all users adhere to the Contract and Inventory Program Guidelines.

- a. All users ordering through MANCON must designate whether an item is a "New Part Request" or a "Usage From Shelf".
- b. Orders intended for a repair order will be placed in the Fleet module navigating to the proper repair order via Repair-Repair Order-Progress
- c. Orders that will be charged to Overhead, Directly to Equipment and Shelf stock will be placed using the Material Parts Request Form within the Resources Module navigating to Materials-Inventory-Material Parts Requests
- d. It is advised that any pertinent information be included in the Part Description field when ordering parts to aid MANCON in the procurement process.

# **2.7 Pay Card Purchases**

When processing a pay card purchase you will be required to document in the **comment screen**:

- 1. The EIMS Cost Center where the purchase was received
- 2. The Material Transaction ID
- 3. Facility Purchases include Work Order number

When processing a paper invoice (either a purchase order payment or debit voucher) you will be required to include **on the invoice**:

- 1. The EIMS Cost Center where the purchase was received
- 2. The Material Transaction ID
- 3. Facility Purchases include Work Order number

EIMS Business Rules **Page 11** 

# **3 EIMS Roadway Module Business Rules**

# **3.1 Projects**

Projects are set up by the following System Roles, Transportation Managers, County Managers, Highway Maintenance Administrators or Central Office Administrators. This includes the ability to update or edit a Project previously set up. When set up at a County level, only Transportation Managers and County Managers can close a project. All System Roles can view projects.

<span id="page-12-0"></span>a. The following standard Project category naming convention is to be used for Projects set up in the Roadway Module [\(Table](#page-12-0) 3-1). These projects will be set up over 'cut-over' weekend and will be available statewide when EIMS goes live.

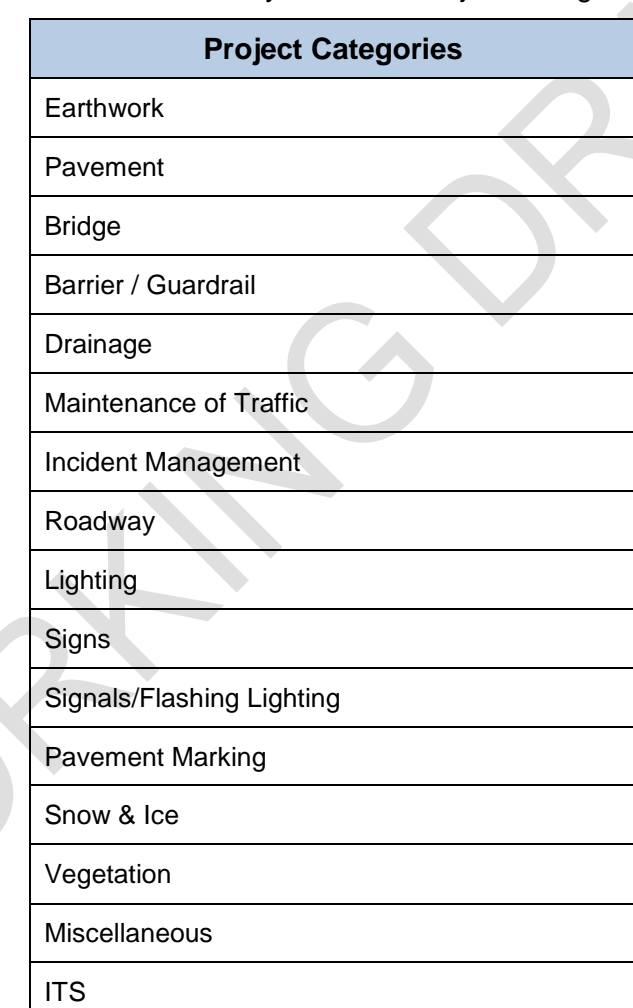

Table 3-1. Roadway Standard Project Categories

NOTE: Information Technology Services (ITS)

b. Work associated with natural disasters (e.g., flooding, tornadoes/high winds, severe snow and ice conditions), will be reported to a project created for that event. Central Office Maintenance Operations will strive to create a Project (and where needed, this will include an associated OPID) in advance of the event based on forecast weather conditions that is predicted to impact multiple districts. These projects will be set up in the following format:

*STATEWIDE – EVENT – FLOOD- 03242014*

c. Districts and Counties can also establish natural disaster projects having local impact. Should this category of project need to be set up, the following Project category names/format should be used:

The name shall start with the word 'Event' to designate a natural disaster event. This shall be followed by the location of the event, such as 'Franklin County' for countywide or County, Route, Section identifier where appropriate. For example:

*EVENT–FLOOD–COSHOCTON COUNTY- 03242014*

*Or*

*EVENT- FLOOD- ALL3090685-03242014*

# **3.2 OPID's**

OPIDs are operational project identification numbers. They are not recorded in Ellis. OPID's capture work performed by Planning & Engineering and Construction employees on district maintenance projects that affect the condition of a roadway asset. They are set up in the Roadway Module and assigned to an "OPID Project" by the District P&E Office so activities performed by the Planning & Engineering and Construction employees can be recorded. Any maintenance request unrelated to the treatment of a roadway asset will not have and OPID assigned. (Also see Roadway – OPIDs section of this document)

The District Planning & Engineering Office, after consulting with the County Manager, makes the final determination whether an OPID gets created. A Planning & Engineering designee will inform the County Manager when an OPID should be created. Once the OPID is created, the County Manager will contact the P&E designee.

Typical services provided by P&E and Construction offices to Maintenance projects via the use of an OPID include (but are not limited to) the following:

- Scoping design (Scope document)
- Environmental Engineering
- **Surveying**
- Geotechnical exploration, testing and analysis
- Right of Way acquisition
- Construction Inspection

In addition, OPIDs may also be used for Roadway Emergency projects that require involvement of P&E and Construction staff.

It will be very important that each district is consistent in deciding what maintenance work warrant the creation of an OPID. The following rules of thumb should be followed by all districts in determining whether a project warrants an OPID:

- a. Any significant time spent on maintenance projects by PEC employees warrants the creation of an OPID and assigned to a subsequent PEC project.
- b. For questionable work, general engineering advice may not necessarily warrant creation of an OPID. If, after a field review of potential maintenance projects, follow up office work is required by PEC, an OPID should be created, assigned to a PEC project, and charged to by PEC employees.

When an OPID project is started and an OPID number assigned as an attribute, that OPID Number and Description will also be set as the PEC Project name. The OPID project should be created at the statewide level so CO Offices can use them.

OPID projects may eventually evolve into projects that warrant contract funding. Ellis PID projects then get created. The OPID number should be added as an attribute to the associated PID project so the two projects can be tied together. This will result in two projects having identical OPID numbers, one as an OPID project and the other as a PID project. This should be the only way a unique OPID number can exist in two projects.

#### **3.2.1 Standard OPID Naming Convention**

- First three digits represents the first three letters of the county
- Next three digits represents the route
- Next four digits represent the section number
- Next four digits represent the calendar year the OPID was created

*Example: ALL30906852014*

• No two unique OPIDs should be named the same

#### **3.3 Roadway – Work Orders**

- a. Work Orders are used to record the labor, equipment, and materials used in completing ODOT Work activities. They include the associated costs, dates of work and may identify assets on which work was completed. Work Orders typically have associated 'Day Cards' that are used to record work completed.
- b. All labor that contributes directly to achieve the accomplishment of the activity (as described in the Activity Description) should be charged to the applicable Maintenance Activity Code (MAC). It is intended that we capture all work effort, inclusive of layout, final clean up, etc., that contributes directly to achieve the accomplishment of the work activity and that it be charged to the appropriate Maintenance Activity Code. Training/Meetings (e.g., tail gate safety talks, seat time, etc.) that do not exceed 30 minutes in duration are to be absorbed/ reported to the work activity/activities being performed that day.
- c. The beginning and end points to be recorded are for the actual work location, NOT the entire work zone.
- d. Work locations must be recorded for all Work Orders.

e. When vendors participate in an ODOT job (e.g., 101G), the cost of the vendor's participation is to be captured on the Day Card on the costs/accomplishments/contract tab.

> Note: All 101G work is to be recorded in EIMS, regardless of whether or not ODOT participates in the work.

f. In general, Work Orders for routine operations (e.g., guardrail activities, vegetation activities) are to be opened for a maximum of two (2) weeks, aligned with the end of a pay period.

*The exceptions to this rule are:*

Snow and  $\text{Ice} - \text{Oct.}$  15 – Apr. 15

Work Orders for specific jobs (e.g., crack sealing a particular route, culvert replacements at each specific location) should be open for the duration of that job.

# **3.4 Roadway – Day Cards**

In the absence of the Archer mobile device the Day Card Worksheet form may be used [\(Figure](#page-17-0) 3-1) to record Location, Labor, Equipment, and Material per Activity and Date. This new form has been designed to capture data in the same format as EIMS. Data captured on the Day Card Worksheet should then be data entered into the EIMS system. This form should not be altered and has been designed for compatibility with EIMS. Copies of this form are available from the Office of Maintenance Administration.

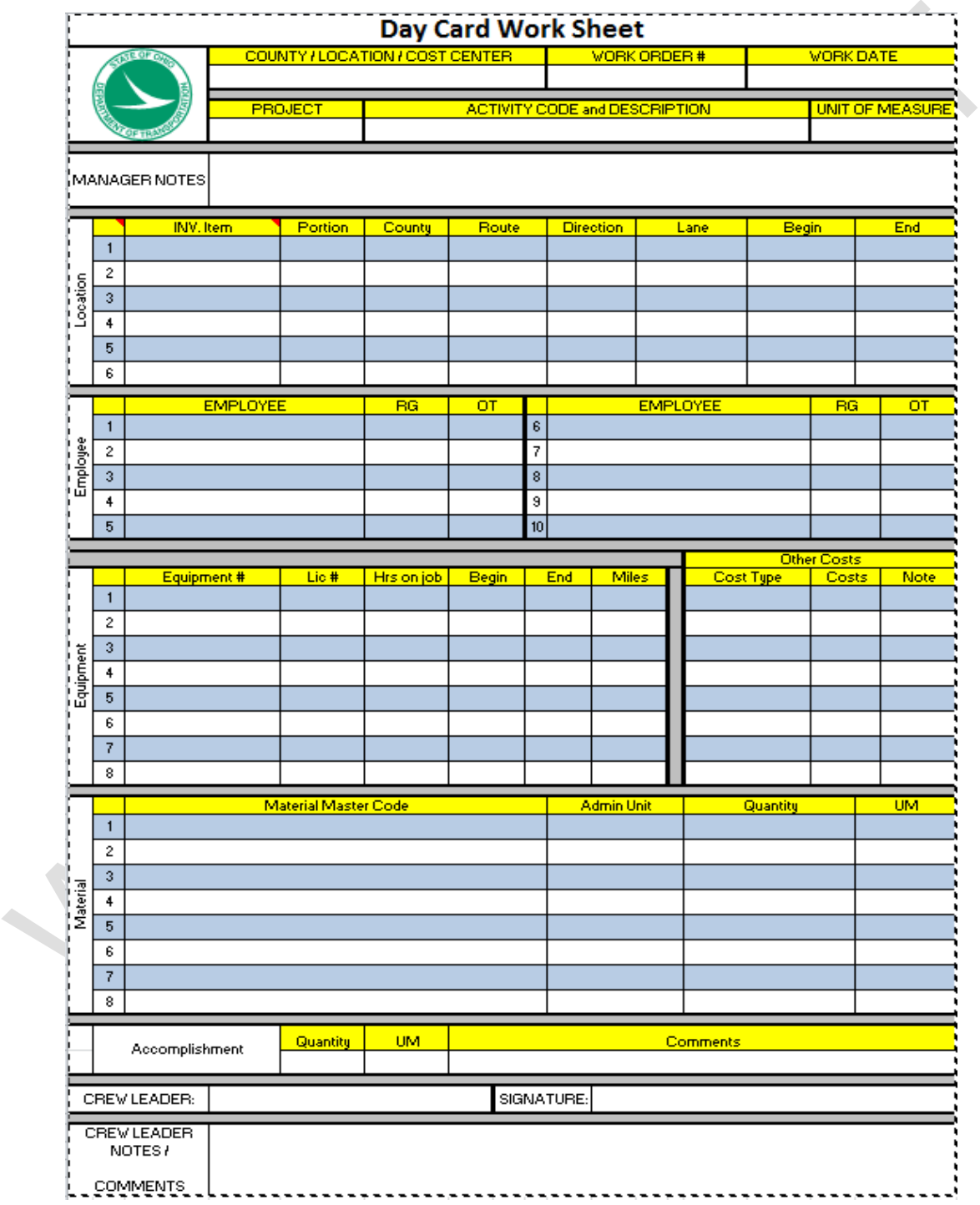

<span id="page-17-0"></span>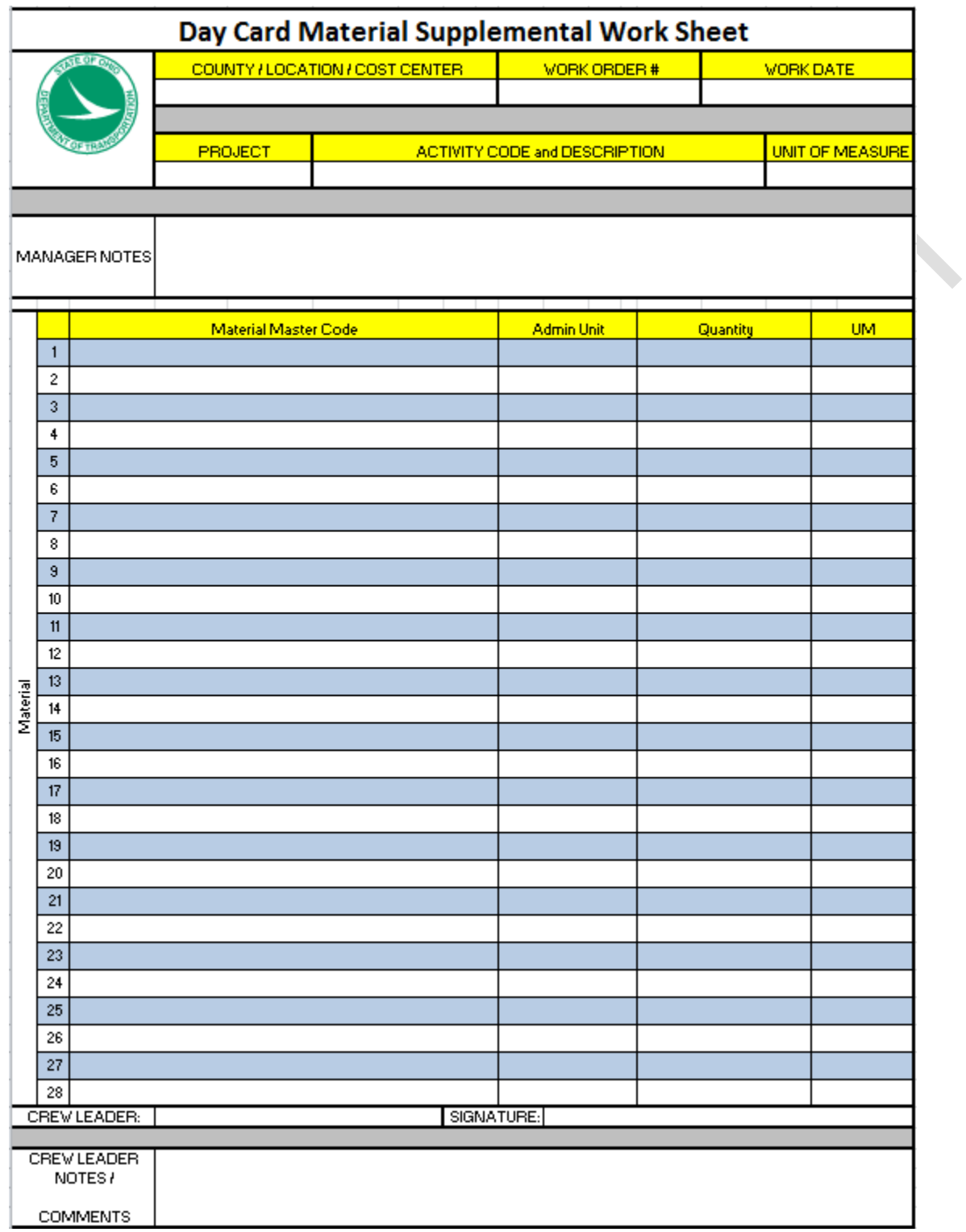

### Figure 3-1. Roadway Day Cards Worksheet Front Example

<span id="page-17-1"></span>Figure 3-2. Roadway Day Cards Worksheet Back Example

The process for recording labor activities in EIMS Roadway module is as follows:

#### **1. Entry**

The individual(s) assigned to document the daily work performed will be responsible for entering data into EIMS and ensuring data is captured accurately. Where work is recorded on the paper form, that work is to then be entered directly into EIMS as soon as is practical.

#### **2. Review**

These individual(s) will review the day card submissions the following business day to validate data. If errors are discovered during this review, the corrections shall be made by the individual that completed entries, or at the discretion of the District Highway Management Administrator (HMA), the reviewer may be given the authority to verify and make the corrections at the time of the review.

#### **3. Approval**

The Transportation Administrator or Transportation Manager will review and approve the daily work completed. If errors are discovered at the Manager level review, the corrections shall be made by the individual that completed the original entry and the review and approval process will be repeated. At the discretion of the District HMA, the Manager may be given the authority to verify and make the corrections at the time of the review. Once the day card is validated at all levels, it can be approved. Approved day cards will be considered correct.

Each District will ensure data is correct upon final approval. The Transportation Manager/County Manager and Highway Manangement Administrator System Roles are the roles with ability to approve.

### **3.5 Roadway – Force Account**

Any work requiring a Force Account estimate shall require the following process in EIMS.

- a. Project shall be created for the Force Account work. When the force account project is completed and all work orders associated are approved, project shall be closed.
- b. An estimate shall be completed in EIMS
- c. Work Order shall be issued from the estimate menu screen.
- d. The following activities require complete of an estimate [\(Table](#page-19-0) 3-2).

<span id="page-19-0"></span>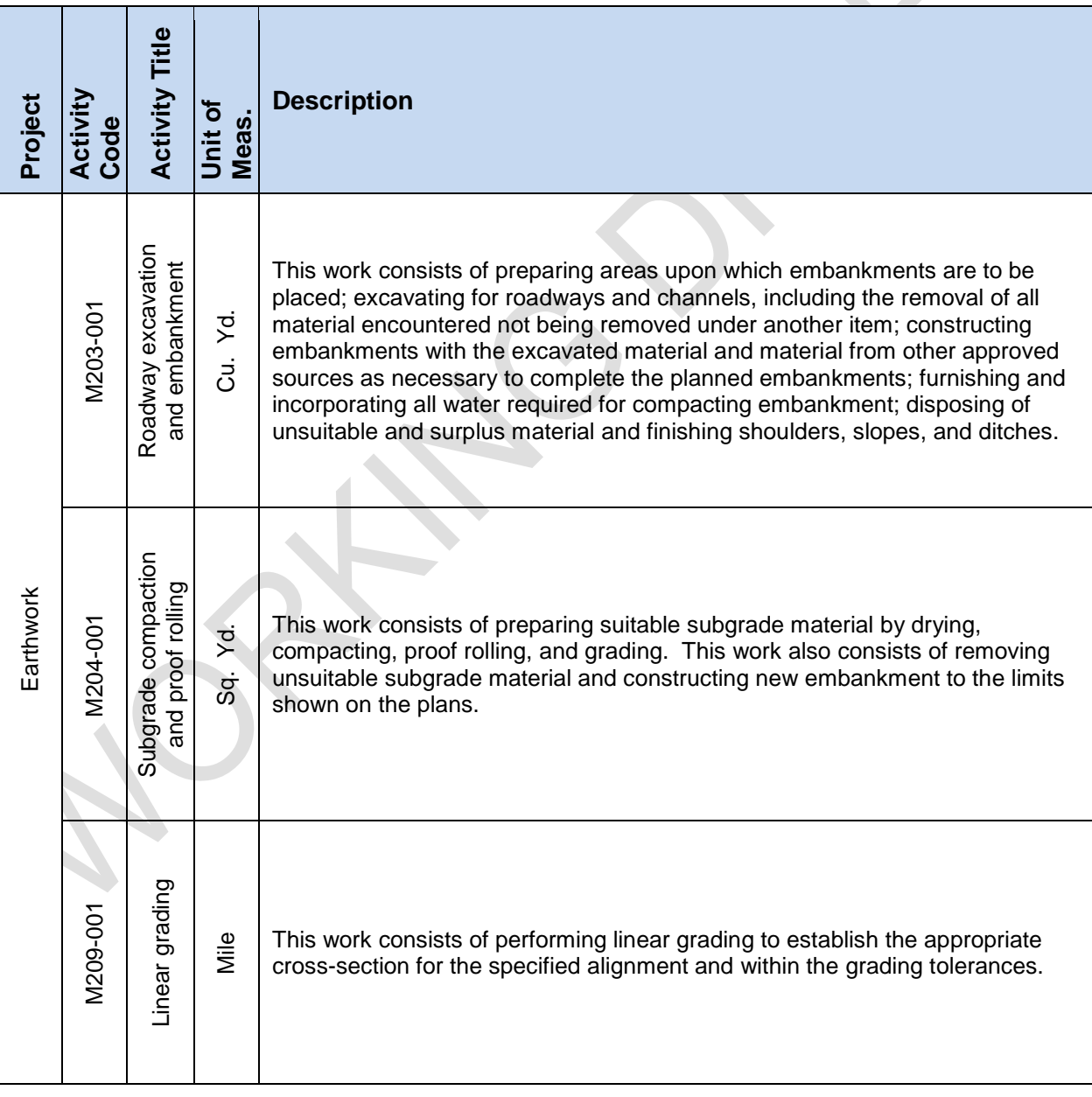

# Table 3-2. Roadway Work Requiring a Force Account Estimate

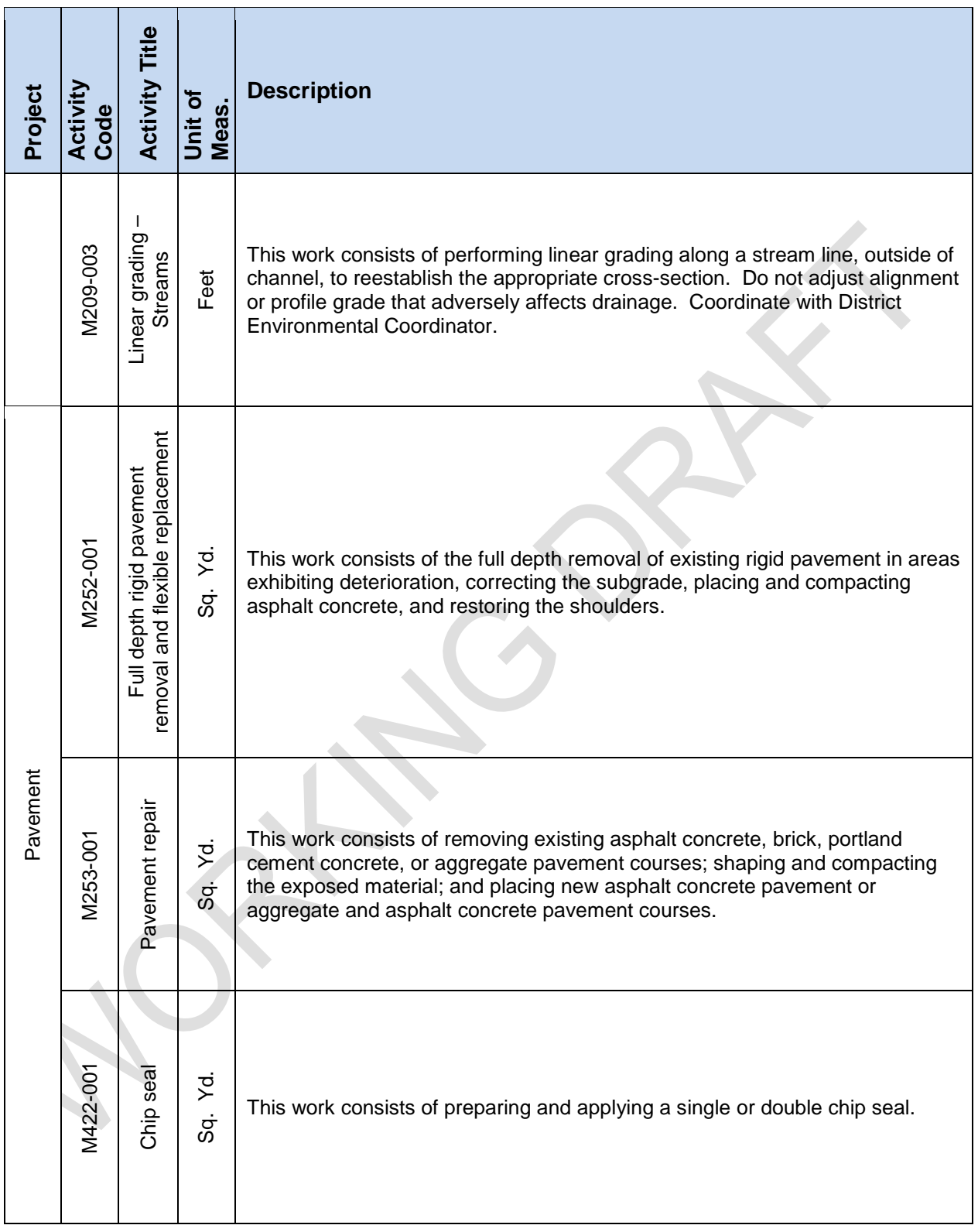

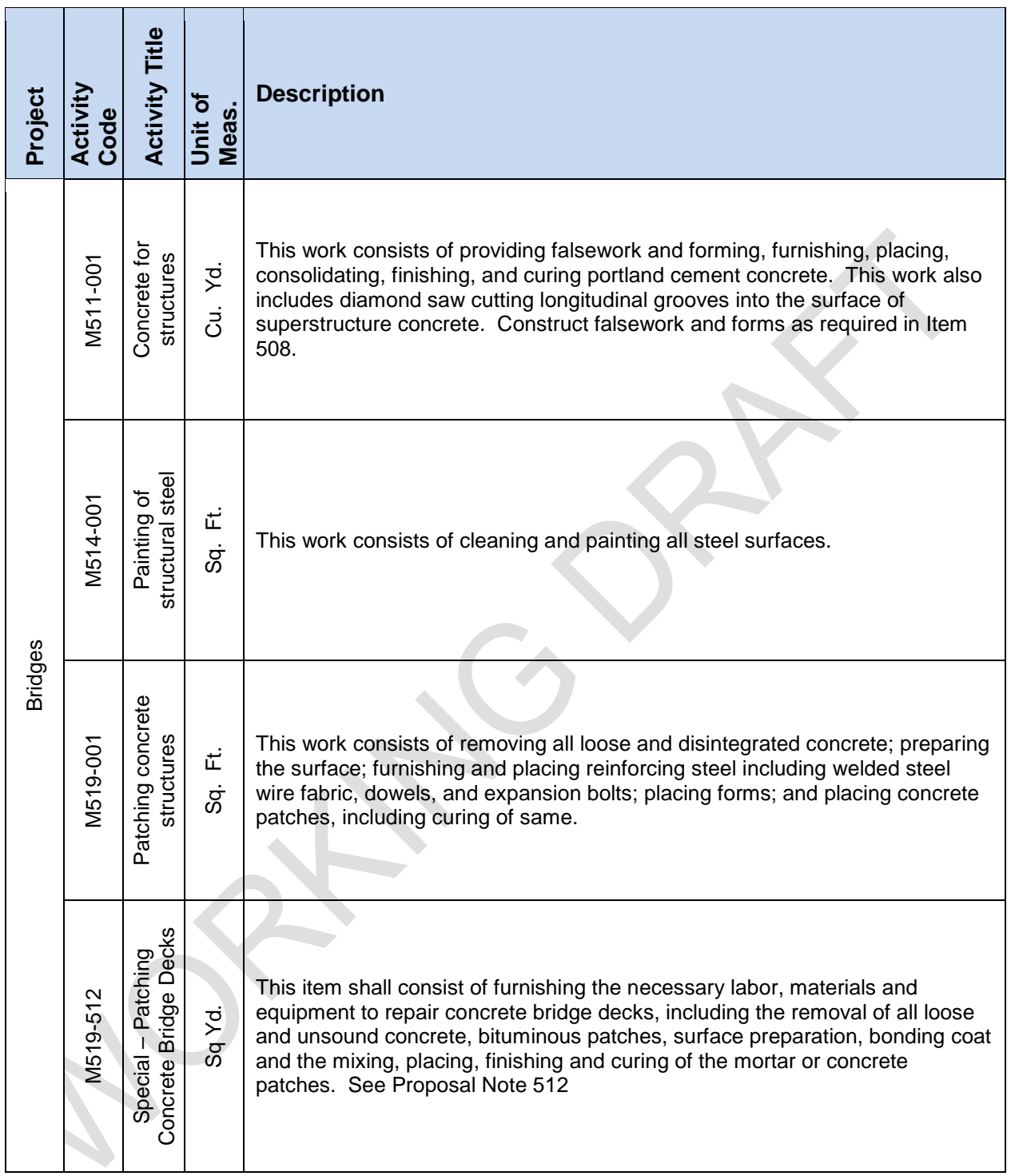

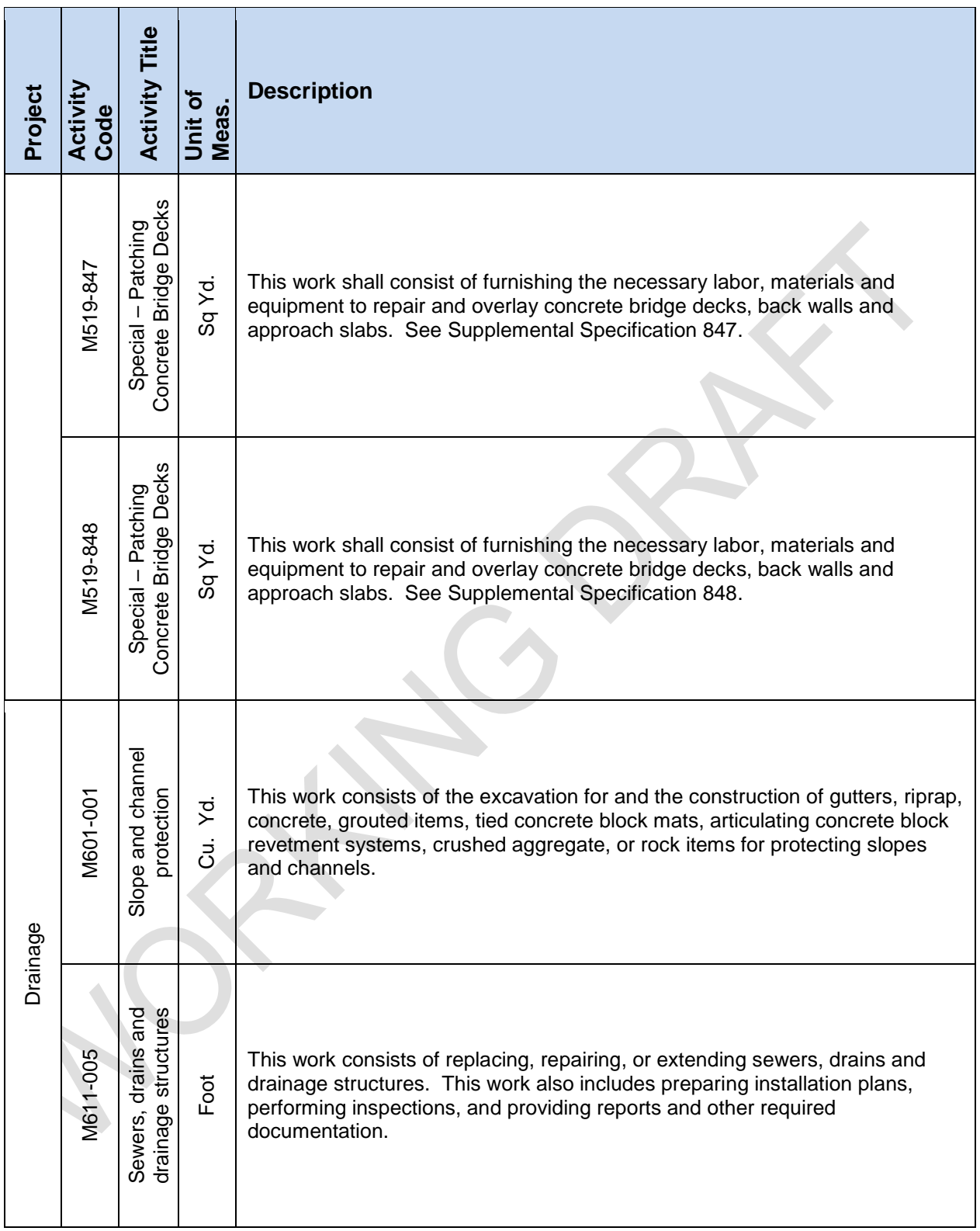

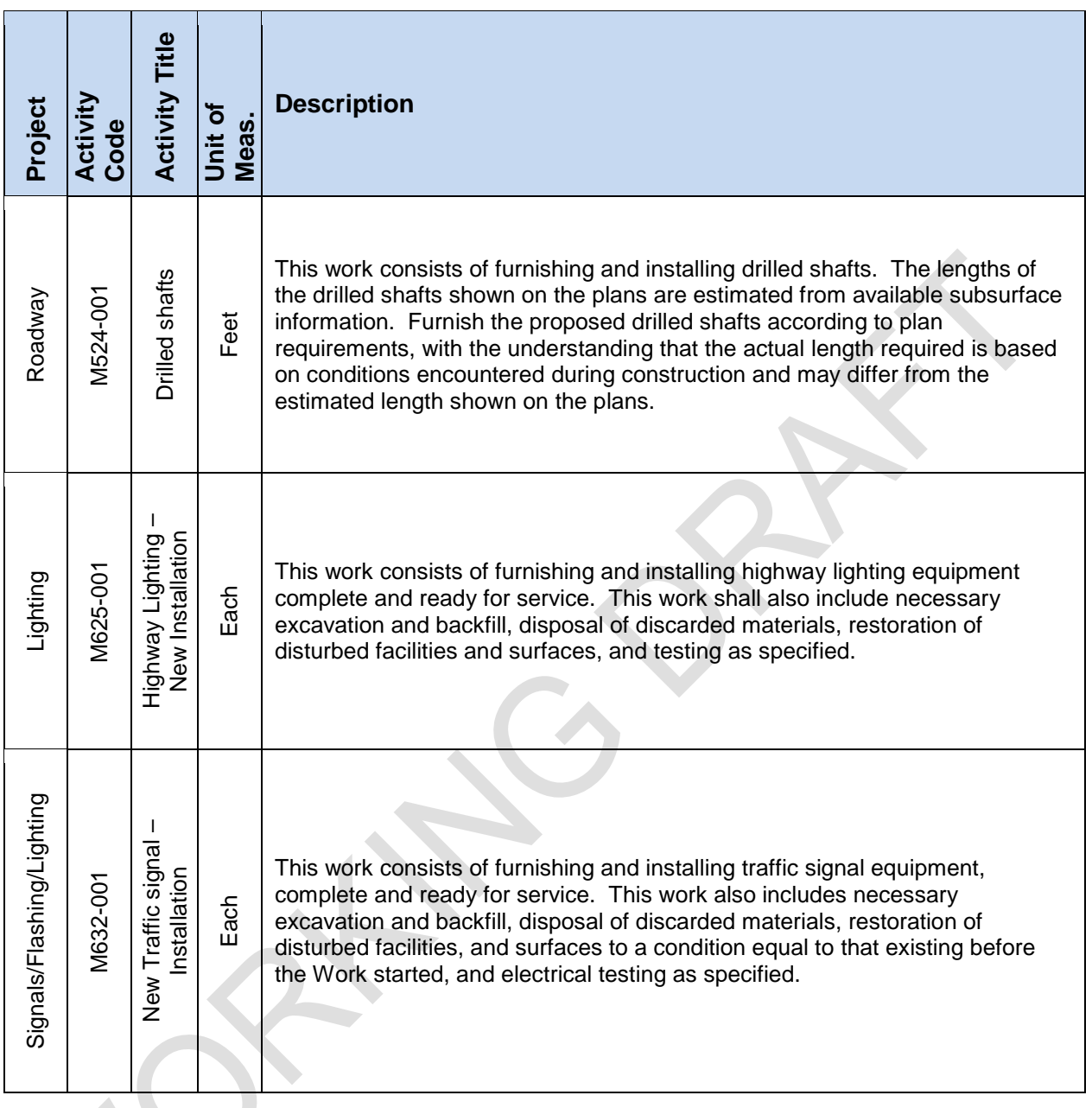

# **3.6 Roadway – General Guidelines**

- a. Each District shall ensure that all activity labor hours are entered into EIMS.
	- b. Until the Archer mobile device is rolled out, it will be necessary to utilize paper forms to report work being done. Known as the Day Card Worksheet, this form replaces the existing 502s.
		- In the future, daily work will be electronically recorded to the 'Archer' handheld device each calendar day work is performed by a designated Crew Leader, regardless of the time of day the individual(s) begins their shift of work. Daily work activity data will be downloaded from the Archer handheld device to EIMS

at the end of each work day, or as soon as practical. (Note: This will apply when Archer is implemented)

c. Activity Codes encompass all activities (e.g., ordering material, pre-trip inspection and tailgate talk, mobilization, traffic control, seeding) necessary to complete the job.

#### **3.7 Rentals**

In circumstances where ODOT personnel are using rented equipment, there are two ways to record the usage and cost, as follows:

- a. Multiple Jobs or Long Term Rentals
	- Using the Statewide equipment code number "RENTAL" in the Equipment Day Card window, record the ACTUAL usage in hours, and the ESTIMATED hourly rate. (Estimated daily rate divided by Total Hours on all jobs for that day)
- b. Single Job
	- In the Equipment Day Card window, record the ACTUAL usage and the ACTUAL unit cost in Hours. (Total Rental Cost divided by Total Hours Used.)

In either case, when the rental is returned, net the total invoice cost against the sum of the costs already recorded and record the balance in the "Costs, Accomp, & Contracts" window on the Day Card.

Note: All rentals are to be recorded in hours.

# **4 EIMS Facilities Module Business Rules**

# **4.1 Facilities – Projects**

Projects are set up by the following System Roles, Facilities District Supervisor and Facilities Central Office Administrator. This includes the ability to update or edit a Project previously set up. All System Roles can view projects.

The following standard Project category naming convention is to be used for Projects set up in the Facilities Module (Table 4-1). These projects will be set up over 'cut-over' weekend and will be available for statewide use when EIMS goes live.

| <b>Facilities Standard Projects</b> |                        |
|-------------------------------------|------------------------|
| District #01                        | <b>Allen County</b>    |
|                                     | Defiance County        |
|                                     | <b>Hancock County</b>  |
|                                     | <b>Hardin County</b>   |
|                                     | <b>Paulding County</b> |
|                                     | <b>Putnam County</b>   |
|                                     | Van Wert County        |
|                                     | <b>Wyandot County</b>  |
| District #02                        | <b>Fulton County</b>   |
|                                     | <b>Henry County</b>    |
|                                     | <b>Lucas County</b>    |
|                                     | <b>Ottawa County</b>   |
|                                     | Sandusky County        |
|                                     | Seneca County          |
|                                     | <b>Williams County</b> |
|                                     | <b>Wood County</b>     |
| District #03                        | <b>Ashland County</b>  |
|                                     | Crawford County        |
|                                     | <b>Erie County</b>     |
|                                     | <b>Huron County</b>    |
|                                     | Lorain County          |
|                                     | <b>Medina County</b>   |
|                                     | <b>Richland County</b> |
|                                     | <b>Wayne County</b>    |
| District #04                        | Ashtabula County       |
|                                     | <b>Mahoning County</b> |
|                                     | Portage County         |
|                                     | <b>Trumbull County</b> |
|                                     | <b>Stark County</b>    |
|                                     | <b>Summit County</b>   |

Table 4-1. Facilities Standard Project Categories

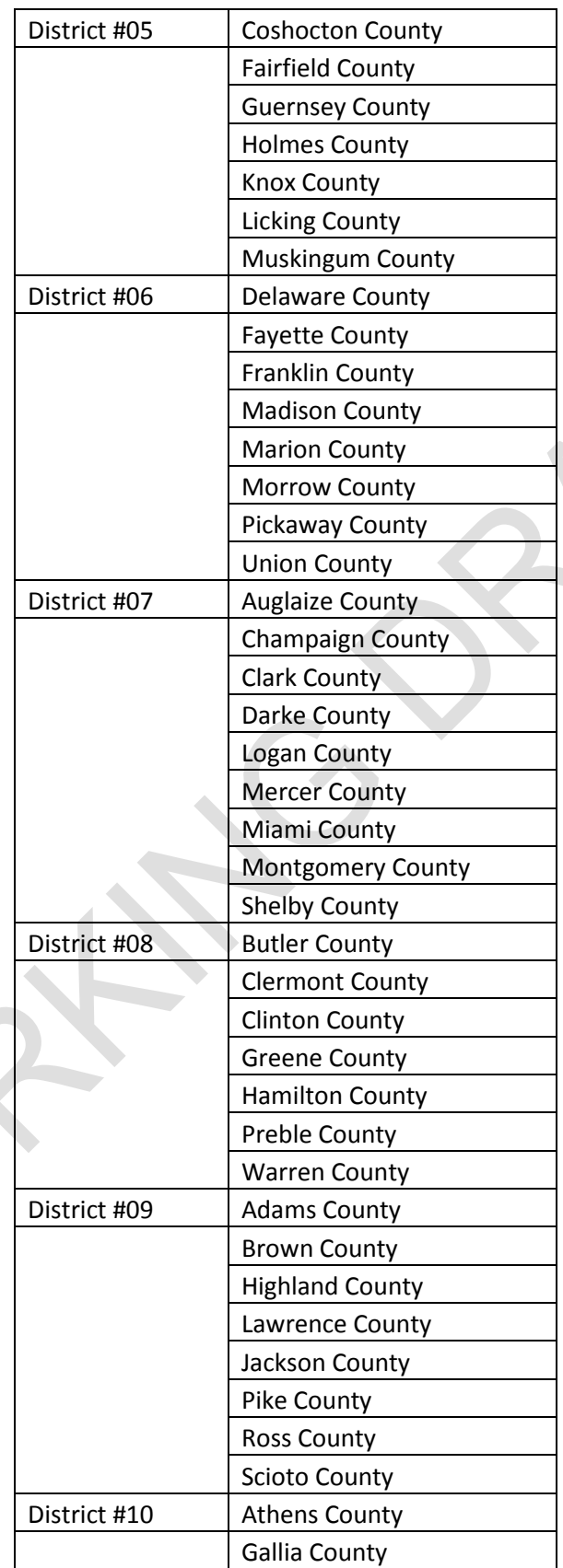

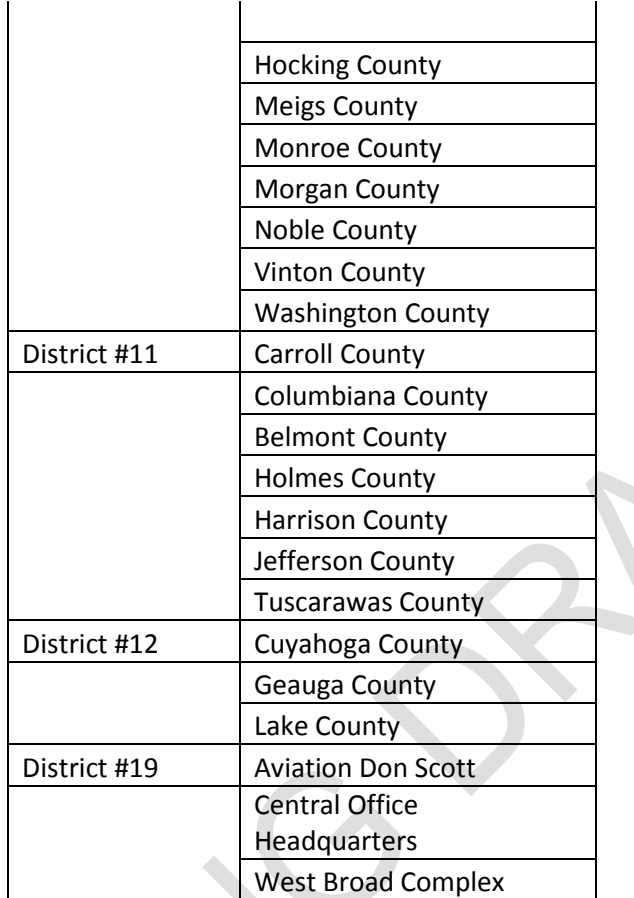

In addition to standard project categories, at the beginning of each fiscal year the Districts will open a new Project for each item scheduled on their "Facilities Annual Work Plan". The naming convention for these types of projects needs to be consistent and easily searchable and should contain the abbreviation "WP" to indicate they are from the original Facilities Annual Work Plan.

NAME OF PROJECT - WP

Eg. District 1 Headquarters Refurbishment – WP

Additionally throughout the year new Projects should be created for items that are added to the Facilities Annual Work Plan. These are items that are emergencies and caused by unforeseen events (i.e. major roof leak, damage to a building do to an accident, etc.) These projects should include the abbreviation "WPA" to indicate they are Additions to the Facilities Annual Work Plan.

NAME OF PROJECT-WPA

Eg. District 1 Headquarters Refurbishment – WPA

Work associated with natural disasters (e.g., flooding, tornadoes/high winds, severe snow and ice conditions), will be reported to a project created for that event. Central Office Facilities Operations will strive to create a statewide Project in advance of the event based on forecast weather conditions that is predicted to impact multiple districts. The following naming convention will be utilized for these types of projects:

The name shall start with 'Statewide' then the word that describes the type of natural disaster. This shall be followed by the date the event occurred (no spaces should be used in the title). For example:

#### STATEWIDE–EVENT–FLOOD-03242014

Districts can establish natural disaster projects having local impact. Should this category of project need to be set up the following Project category names/format should be used.

The name shall start with the word that describes the type of event. This shall be followed by the date the event occurred. This shall be followed by the location the event occurred in (no spaces should be used in the title). For example:

#### *EVENT–FLOOD–COSHOCTON COUNTY- 03242014*

Projects have a system status of 'Pending' and 'Active' and 'Completed'. When the user is ready to charge work to a project, its status should be changed from 'Pending' to 'Active'. Work Orders can then be issued from this project and used to record the work activities and progress against the Project. Once all work orders issued from a Project have been completed, the project status should be set to 'Completed' to prevent further activities from being charged to it.

#### **4.2 Facilities – Work Requests**

Work Requests can be created by the following System Roles: Facilities District Supervisor, Facilities Admin, Facilities Worker, Work Requestors and Facilities Central Office Administration.

A Facilities District Supervisor should review the request once submitted, and determines the priority of the Work Request and either assigns a Facilities Worker to resolve via a Work Order, or adds to the Work Plan as a future work item.

If the District Facilities Supervisor issues a Work Order to address the Work Request, they will also be notified when the Work Order is marked complete. The Facilities District Supervisor should then review comments on the Work Order regarding the work performed.

When Work Order(s) are created from a Work Request, when the related Work Order(s) are closed the system will automatically mark the corresponding Work Request as completed. In circumstances where Work Order(s) are not created, it will be up to the Facilities District Supervisor to manually close the Work Request.

# **4.3 Facilities – Work Orders – Day Cards**

Work orders are used to record the labor, equipment and materials used in completing ODOT work activities. They include the associated costs, dates of work and may identify assets on which work was completed. Work orders typically have associated 'Day cards' that are used to record work completed.

As work activities are performed, the following 'actuals' should be recorded against the Work Order using Day Cards in EIMS itself or the Facilities Day Card Worksheet:

- The actual labor hours for each assigned employee by work date;
- The actual equipment hours and/or mileage for each equipment resource by work date; (where applicable)
- The actual material quantities for each material stock ID by work date; (where applicable)
- The quantity of work accomplished per work date (for Facilities all are Labor Hours)
- The work locations or assets maintained.

If the Day Card Worksheet is used, it should be completed and submitted to the designated data entry personnel at the end of shift and should be data entered into EIMS within 24 hours where practical. The Facilities Day Card Worksheet is shown below. This form has been designed to be compatible with EIMS and should not be altered. Copies of this form are available from the Office of Facilities Administration.

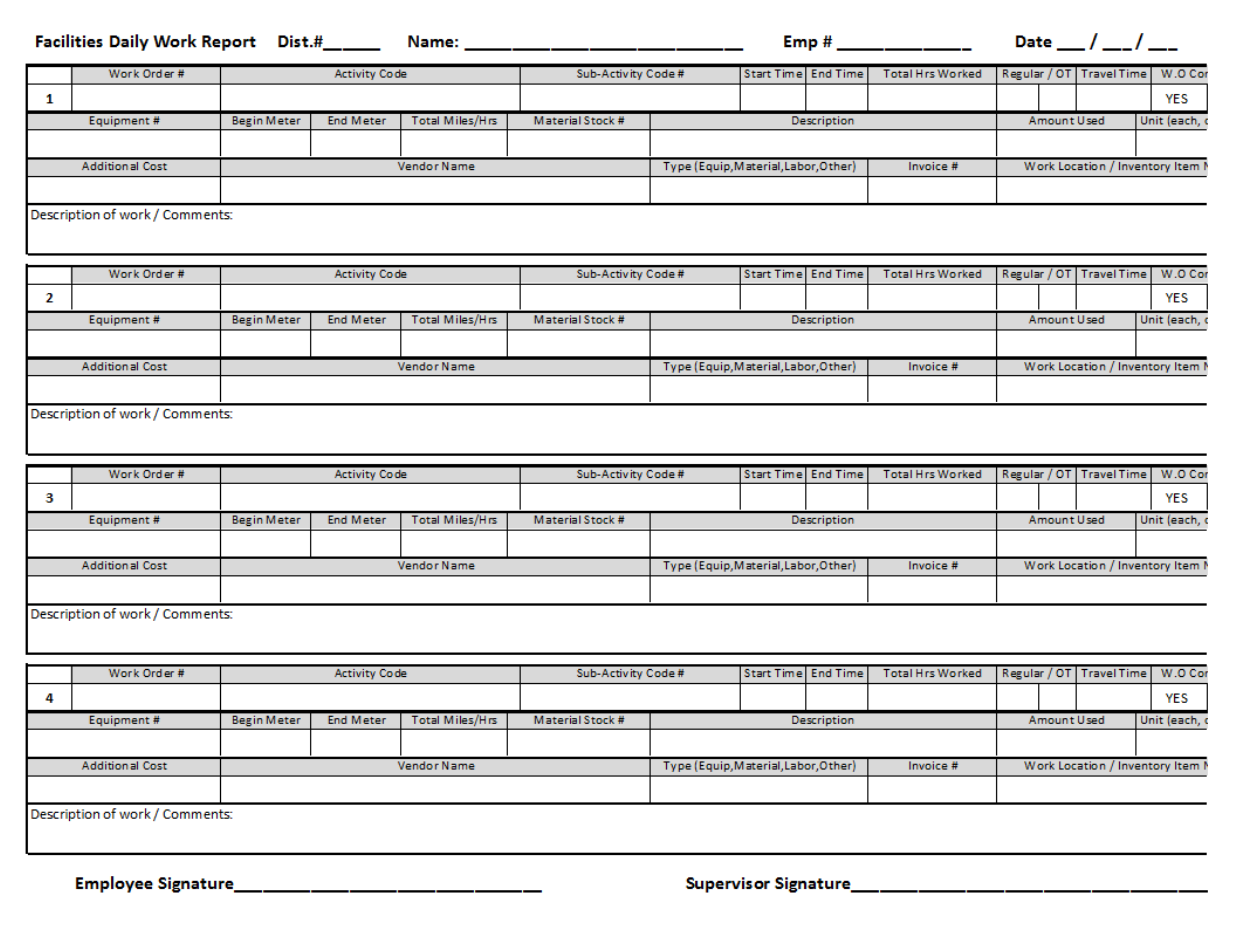

<span id="page-29-0"></span>Figure 4-1. Roadway Day Cards Worksheet Front Example

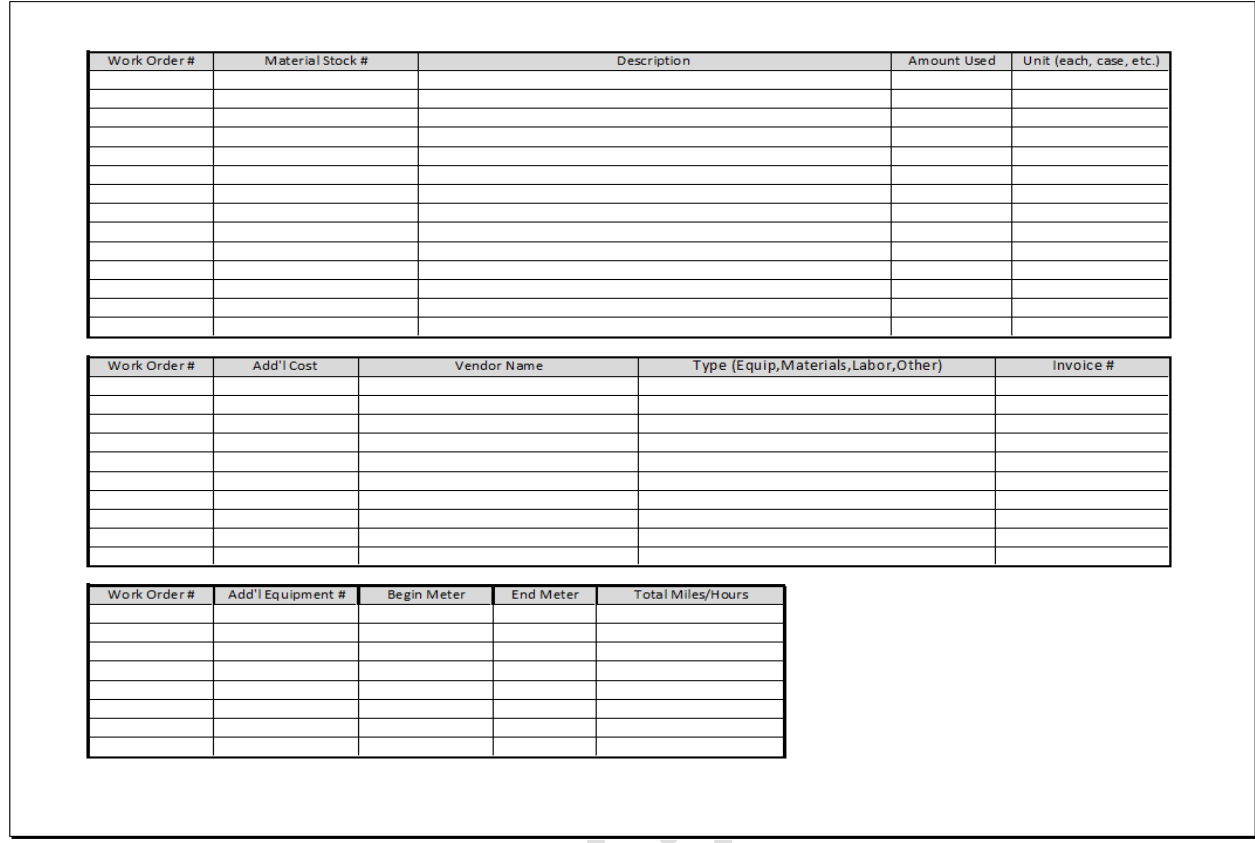

Figure 4-2. Roadway Day Cards Worksheet Back Example

#### <span id="page-30-0"></span>**4.3.1 Non-Facilities employees charging to Facilities assets:**

There are many instances in which a Non-Facilities employee performs work on a facilities asset on a short term basis (i.e. mowing, demolition, painting, ETC.). In these cases, the time must be recorded in the Facilities module. Follow the appropriate steps below:

- Facilities will be responsible for opening the appropriate Project and Work Order.
- The Highway Management Division/Cost Center will need to "Share" the employee and equipment with the Facilities Division/Cost Center.
- Appropriate Facilities personnel will add shared employee's and equipment to the Facilities Employee Short List.
- Highway Management Division/Cost Center employee may utilize the Facilities Daily Work Report form to record the work being performed.
- A Highway Management Division/Cost Center clerk with the appropriate role will be responsible for data entry from the Facilities Daily Work Report form.
- NOTE: If the Highway Management Division/Cost Center employee will be entering the time themselves, they also must have the "Facilities Worker" role and have access to the Facilities Division/Cost Center. The Highway Management Division/Cost Center employee's Supervisor will also need the appropriate role and access to the Facilities Division/Cost Center to approve work performed.

#### **4.3.2 Facilities – Work Order Day Card Approvals**

When work is complete and Day Card data has been entered into the EIMS system the data entry person or designee will re-assign the Work Order to the District Facilities Supervisor who should then review and approve the Day Cards and, if necessary, to complete the work order.

The District Facilities Supervisor or Facilities Manager will validate that:

Day Cards are updated with actual labor hours; equipment day cards are updated with equipment hours and miles used; material day cards are updated with quantities used; accomplishment day cards are updated with quantity of work performed; and the work locations / assets have been entered. Following the successful review of these day cards, each may then be approved to lock these actuals from further edits. If errors are discovered during this review, the corrections shall be made by the individual that completed the entries, or at the discretion of the District Facilities Supervisor, the reviewer may be given the authority to verify and make the corrections at the time of review.

Where a work order has been shared with other Divisions/Cost Centers, the District Facilities Supervisors in both the owning and sharing Divisions/Cost Centers may only approve Day Cards for resources which are on their LEM shortlists.

All Work Orders should be closed within 10 business days after all work has been completed and all supporting documentation has been received, reviewed for accuracy and entered into EIMS.

### **4.4 Facilities – Condition Assessments**

Asset Condition Assessments should be performed annually.

When a Facilities Worker performs a cyclical (e.g., annual) maintenance condition assessment on an asset, the inspection data will be recorded and the condition assessment for that asset will be entered directly in EIMS.

When a Facilities Worker repairs or installs an asset, or inspects an asset in response to a Work Request submitted on it, he/she will enter the condition assessment for that asset type directly in EIMS if warranted.

When ODOT has a third party vendor perform a technical assessment of ODOT buildings. The data collected may be imported into EIMS to update any assets with the condition assessments. (note that required data format should be communicated and agreed on in advance to any vendor completing a technical assessment to ensure successful import into EIMS).

# **4.5 Facilities – Preventive Maintenance Plan**

Each year, Districts must establish Preventive Maintenance (PM) schedules for applicable assets and include them on the District Annual Work Plan.

# **4.6 Facilities – General**

Once a Facilities Asset is in Place/Usable, a Facilities Asset Inventory addition form should be completed so that materials and labor can be charged to it prior to the final acquisition value being determined.

# **5 EIMS Fleet Module Business Rules**

# **5.1 Fleet – Repair Orders**

An Equipment Repair Order is opened at the site of the actual repair. In EIMS, this location is referred to as the 'Repair Order Location', so that all costs from labor and parts/materials, downtime, and equipment inspection information can be collected. In EIMS, equipment has a Home Location which represents the Division/Cost Center to which the equipment is assigned, and a Repair Order location representing the Division/Cost Center that is opening a Repair Order on the equipment.

Repair Orders are required when any of the following conditions apply:

- a. The equipment is 'down.'
- b. The equipment is being inspected. (E, F, Seasonal, Safety, or New Equipment inspection).
- c. The equipment is going to a vendor for warranty work or due to a manufacturer's recall notice, or other vendor repair.
- d. Odometer or hour meter is being replaced.
- e. The equipment has been 'Wrecked' and a Work Type of Accident Reimbursable or Accident Non-Reimbursable will be used to gather cost/safety information.
- f. External State Agency (Agency other than ODOT) equipment breaks down and Supervisor approval is obtained to perform needed repairs prior to starting the repair.
- g. A Stock Rebuild is being performed.
- h. Repairs are performed on Rented/Leased equipment.
- i. Repair Activities are performed on an ODOT Fixed Assets inventory item.

#### **5.1.1 Opening Repair Orders**

- a. Repair Orders may be opened by the following System Roles: Office of Equipment Management (OEM), District Equipment Manager, Business SME, and Mechanic.
- b. One of the following Work Types is to be associated with a Repair Order at the time of opening [\(Table](#page-32-0) 5-1).

<span id="page-32-0"></span>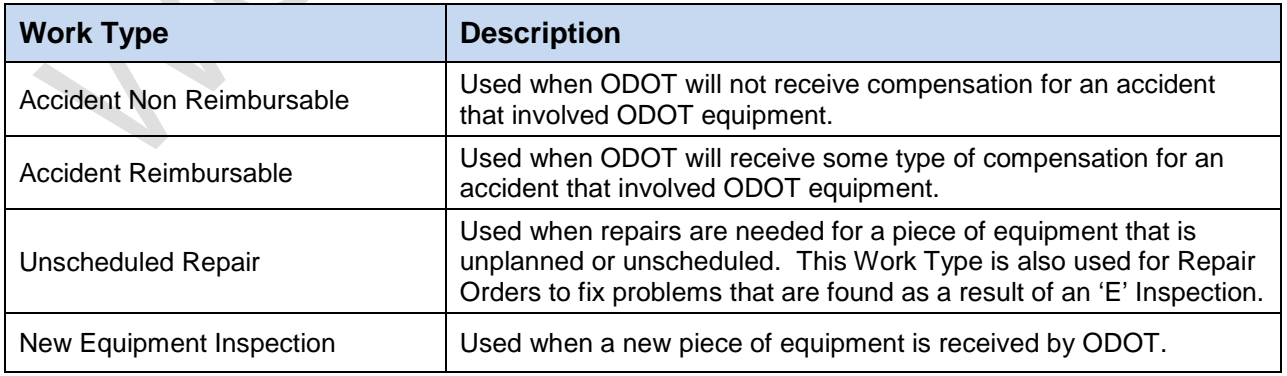

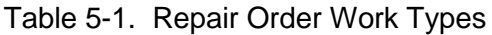

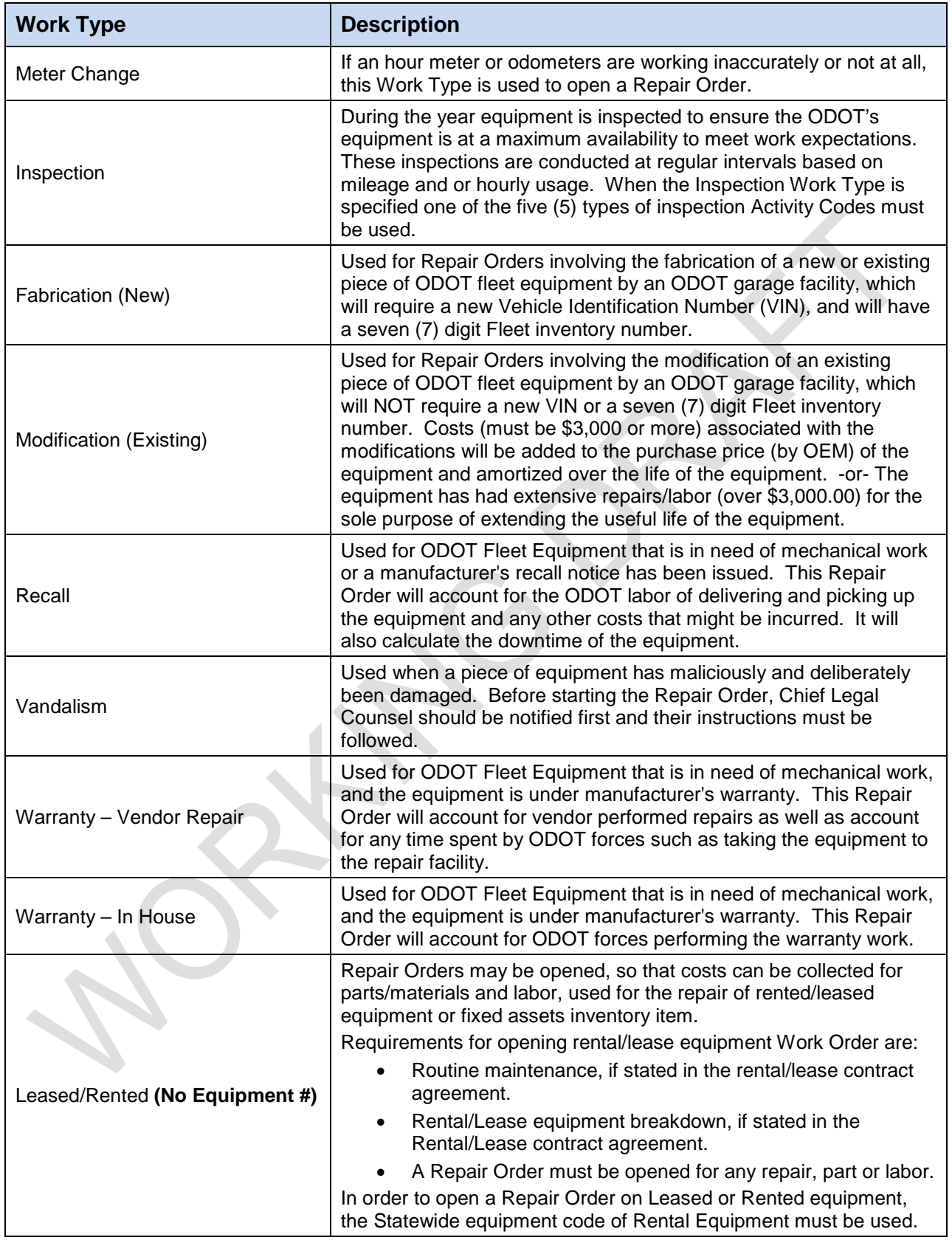

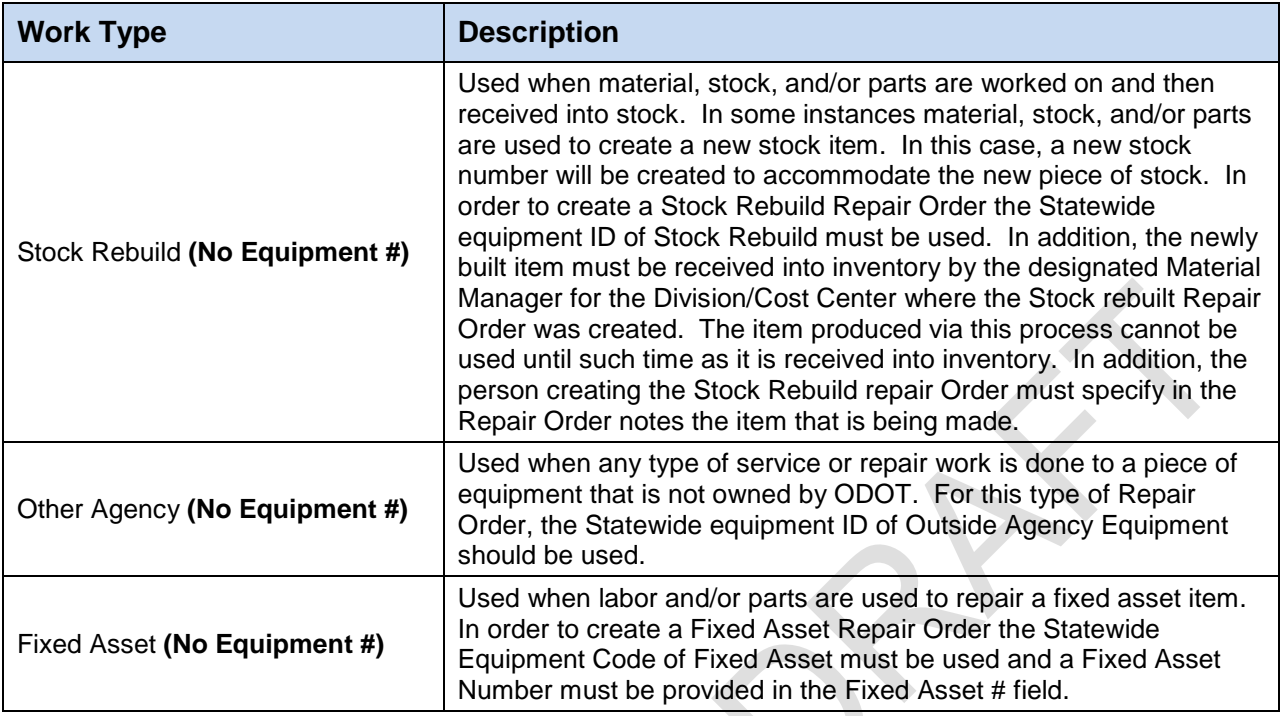

### **5.1.2 Repair Orders with No Equipment #**

Where indicated in [Table](#page-32-0) 5-1, certain Repair Order types use a substitute for individual Equipment Numbers. They use a Statewide code that is selectable from the 'Enter Equipment Number or Statewide Code' prompt window.

- a. 'Outside Agency Equipment': This Statewide Repair Order code is used to capture the cost of services performed for outside agency equipment.
- b. 'Rental Equipment': This Statewide Code is used to capture the cost of services performed on rental equipment.
- c. 'Stock Rebuild': This Statewide Code is used to capture the cost of Repair Orders executed to build new inventory items from component materials, parts.
- d. 'Fabrication': This is a Statewide Code used to capture the effort toward fabrication of a new piece of equipment. This will result in OEM creating a new equipment number once completed. Note that if effort does not result in a new equipment number, use Stock Rebuild.
- e. 'No Equipment #': This Statewide Code is used to capture the cost of activities related to maintaining ODOT's fleet that are not direct to equipment.
	- a. If the user selects this, it only allows selection of the Indirect Fleet activities (only able to be added to a Repair Order)
- f. 'Fixed Asset' This Statewide Code is used to capture the cost of activities related to maintaining Fixed Assets inventory items.

#### **5.1.3 Completing Repair Orders**

a. A Mechanic marks a Repair Order as 'Ready for Completion.'

- b. A supervisor then reviews and marks a Repair Order as complete (except for those meeting the criteria below that require secondary OEM approval).
	- a. Repair Orders that meet the following criteria also require OEM approval:
		- The Repair Order is more than 6 months old
		- **The Repair Order cost is greater than \$3000.00**
- c. A Repair Order should be marked Complete only after all applicable parts and labor have been properly charged.
- d. All Repair Orders should be marked Complete no later than 2 working days after all the work activities have been performed.
- e. When a Repair Order is 'Completed', it cannot be modified unless its status is changed to uncompleted by an authorized user.

#### **5.1.4 Re-Opening Repair Orders**

- a. A completed Repair Order can be reopened to correct erroneous or missing information.
- b. Repair Orders that meet the following criteria also require OEM to re-open:
	- a. The Repair Order has been closed for more than 6 months.
	- b. The Repair Order cost is greater than \$3000.00
- c. Disposed equipment cannot have an equipment Repair Order reopened for it.
- d. To have an amortization equipment repair work order reopened, contact the OEM, EIMS Section Manager.
- e. An open Repair Order can be edited at any time if it is found that some of the information entered on the Repair Order is in need of change or alteration.

#### **5.1.5 Deleting a Repair Order**

a. In EIMS, no Repair Orders are able to be deleted regardless of role. They can only be closed.

#### **5.2 Fleet – Recording Non-Repair Order Activities**

In EIMS, there is a category of Statewide Overhead Activity Codes.

a. For Fleet, these activities are only available within the Resources Module on the Resources >Labor > Labor Summary by Pay Period screen. Any labor hours recorded direct to a Repair Order will automatically be populated to this Labor Summary by Pay Period Screen.

#### **5.3 Fleet – Equipment Disposals**

#### **5.3.1 Equipment Disposal Criteria**

- a. Equipment must meet one (1) or more of the following criteria to be eligible for disposal.
	- 1. Equipment can be replaced with more modern equipment which will improve operations and reduce operating costs.
	- 2. Parts/Materials are no longer available for maintenance of the equipment.
	- 3. The equipment requires repair and it is not economical to complete the repair.
- 4. Equipment shows extremely high usage (miles and/or hours). High mileage vehicles must meet the requirements stated in ODOT Policy 19-001(P) items #5 and #6.
- 5. The equipment is Wrecked/Damaged through accident and beyond economical repair.
- 6. Aging of equipment (in conjunction with the categories listed above).
- b. If the disposal reason is accident, an Accident ID will be required on the disposal request. This process assumed availability of the accident ID via interface with OVARS.
- c. If the disposal reason is theft, a Police Report number is required on the disposal request.
- d. In addition, for equipment to be considered valid for disposal, it should not have:
	- 1. an existing 'Disposed' status (Not be previously disposed)
	- 2. an existing 'Auction' status.

### **5.3.2 Salvaging Parts or Components from Equipment Awaiting Disposal**

- a. Equipment and equipment parts/components may be 'salvaged' when any one of the following conditions exists:
	- 1. The equipment cannot be economically repaired or is unable to adequately perform the tasks for which it was purchased.
	- 2. It has a higher scrap value than resale value.
	- 3. The parts/components of the equipment can be better used for repair or maintenance of like equipment. Any remaining pieces/parts would be deemed as scrap.
- b. All salvaged parts must be documented and received into garage stock immediately, at 10% of new price value.

# **5.4 Equipment Transfers**

- a. If the transfer type selected is 'Temporary', an 'End date' must be assigned to it.
- b. In the case of a permanent transfer, 'End date' should be left blank.
- c. OEM approval is not required for transfers

# **5.5 Preventive Maintenance (PM) Schedule**

Preventive Maintenance Plans, based on Class Code level, should be configured in EIMS by the OEM. District Equipment Managers can also override and specify at the District level. Once PM Schedules are set up, Repair Orders are able to be issued directly from the PM items as they show up as due on the Preventive Maintenance Needs system Window.

# **5.6 Fuel Transactions**

# **5.6.1 Voyager Card Fuel Transactions**

Only fuel transactions involving ODOT issued credit cards (Voyager) are entered directly into the Fleet module via the Fueling tab within the individual Equipment Inventory record to which the transaction relates.

#### **5.6.2 Recording Fuel Usage at ODOT Pumps to ODOT Equipment**

For all other fueling transactions that occur at ODOT fueling station locations into ODOT equipment, these transactions should be entered into the Resources Module within EIMS.

#### **5.6.3 Fuel Transaction Relating to Fuel PODs**

There are three scenarios involving Fuel PODs that need to be recorded in EIMS:

1. Fuel being dispensed from an ODOT Fuel Pump to the ODOT Fuel POD.

This type of transaction is handled in Resources> Material Management as a material Transfer.

2. Fuel being dispensed from a Commercial Fuel Pump to the ODOT Fuel POD by using a Voyager Credit Card.

This type of transaction is handled in a similar way to a credit card usage transaction to equipment except that it is entered into the Resources>Material Management.

3. Fuel originating from an ODOT Fuel POD to fill ODOT equipment.

This type of transaction is recorded in Resources>Material Management as a usage to equipment transaction.

#### **5.6.4 Receiving Fuel Deliveries to ODOT Fuel Storage Tanks**

The receiving of fuel is handled in the Resources Module and is handled via the Material Management screen.

# **6 PEC Module Business Rules**

# **6.1 PEC – Projects**

In the PEC Module, there are two main project types. These are PID Projects that are populated from Ellis, and Non-PID Projects that are set up directly into EIMS by authorized users.

#### **Opening of Projects**

- a. PID projects will be populated to EIMS automatically via Ellis interface and are set up Statewide, that is, at the ODOT Division/Cost Center so as to be made available statewide.
- b. Opening/Set Up of Non-PID projects is the responsibility of the Division/Cost Center.

#### **Closure of Projects**

- a. If the PID Project goes through the construction phase, the project is closed by Federal Accounting.
- b. For PIDs Projects not making Construction, that Project should be updated in Ellis and the update to EIMS will then be made via interface from Ellis.
- c. Non-PID projects are the responsibility of the Division/Cost Center.

#### **Reopening of Projects**

- a. For PEC PID Projects defer to Federal Accounting.
- b. For PEC Non-PID projects to be closed by the original opening Division/Cost Center.
- c. A timeframe will need to be reviewed/documented for Federal Accounting to reopen the project to pay additional bills, after the set timeframe is completed.

#### **Updating a Project from Pending to Active Status**

- a. A Project must be in Active status in order to have time charged to it.
- b. For PID Projects, the project will be set up automatically via interface with Ellis. This will include automatic populating of the start date (as the system date that the project is opened by EIMS), automatic assignment of all PEC Activities to the project and auto set up as a Statewide project (accessible by all Division/Cost Centers).
- c. For Non-PID Projects, all Project information must be completed manually by the authorized System Roles (PEC Admin)

#### **Sharing of Project with Other Divisions/Cost Centers**

a. To share Non-PID Projects, they should be set up at the highest level necessary. The highest Division/Cost Center level possible in EIMS is 'ODOT'. This is equivalent to a Statewide level and would potentially make a Project available to all Division/Cost Centers.

#### **6.1.1 Non-PID Project Standardization**

Certain Non-PID Projects (formerly TMS Work Orders) opened in the EIMS PEC Module will be standardized for all districts and CO to charge consistently. This is in addition to the Projects used Statewide (i.e., Administration, Training). These standard Project categories predominantly apply to Planning & Engineering activities. A Central Office employee will be responsible for starting and maintaining these standard non-PID projects. They will be set up at the Statewide level and all Districts will have access to them.

*These projects should only be used for work associated with activities that do not have a PID or OPID established.*

#### **For Planning & Engineering Use**

#### **Traffic Studies**

- a. Use this project to charge all work associated with performing traffic studies that are not PID related.
- b. If there is a possibility that the project could become a PID project, then follow the business rule for opening projects that may eventually become a PID.
- c. Use activities that appropriately reflect the effort of the work, i.e., 3520 Traffic & Safety Planning Activities, or 3530 Survey activities, etc.

#### **Permits**

- a. Use this project to charge all work associated with processing permits,
- b. Use appropriate activities that appropriately reflect the effort of the work, i.e., 3515 Permits, or 3530 Survey activities, or 3520 Traffic & Safety Planning Activities

#### **Consultant Contract Administration**

- a. Use this project to charge all work associated with administering consultant contracts.
- b. Use PID projects if more than a half hour is spent on any specific PID.

#### **Property Management**

- c. Use this project to charge all non-PID work associated with managing ODOT property.
- d. Use appropriate activities that appropriately reflect the effort of the work, i.e., 3530 Survey activities, or 3546 RW Plan Development, or 3551 Project Development, Environmental etc.

#### **Capital Work Plan**

- a. Use this project to charge all work associated with developing and maintaining the capital work plan.
- b. Use appropriate activities that appropriately reflect the effort of the work, i.e., 3516 Program Management, 3524 Project Estimating (during the work plan development).

#### **Economic Development Assistance**

- a. Use this project to charge all work associated with assisting the Jobs and Commerce Office with non-PID economic development projects.
- b. Use appropriate activities that appropriately reflect the effort of the work, i.e., 3524 Project Estimating, 3530 Survey Activities, 3549 Review, etc.

#### **Local Public Agency (LPA) Assistance**

- a. Use this project to charge all non-PID work associated with administering Local Public Agencies with their programs.
- b. Use Activity 3517.
- c. Do not use this project for working with Metropolitan Planning Organization (MPO) Agencies.

#### **Metropolitan Planning Organization (MPO) Assistance**

- a. Use this project to charge all non-PID work associated with administering MPOs with their programs.
- b. Use Activity 3517

#### **Facilities**

- a. Use this project to charge non-PID work associated with supporting facilities activities.
- b. Use activities that appropriately reflect the effort of work. Ie 3524 Project Estimating, 3530 Survey, 3549 Review etc.

#### **Bridge Inspection – Without an SFN**

- a. Use this project to charge non-PID bridge inspection work that is less than a half hours spent on any one structure.
- b. Use 3582 Bridge Inspection (District P&E) or 5778 Inventory & Inspection (Division of Engineering)
- c. This project is not a replacement for the individual district bridge inspection projects setup for SFN association.

#### **Survey**

- a. Use this project to charge all work associated with non-PID survey activities.
- b. Use 3530

Use the following Projects when working on administering the applications from local agencies for the various ODOT grant programs. Use activity 3587 Program Management for these Projects:

- **Transportation Alternatives Program**
- **Safety Program**
- **Small City Funds Program**
- Municipal Bridge Program
- Safe Routes to School Program
- Similar non-PID projects will be set up for other Statewide programs

#### **For Testing Use:**

#### **Quality Program**

a. Use this project to charge all work associated with performing work on several different samples for multiple projects, inspecting an asphalt or concrete plant, or testing at a quarry. This work would have been previously identified under Asphalt Coordinator,

Aggregate Coordinator or Plant Inspection.

- The appropriate activity code will indicate the type of inspection, coordination, or quality review.
- Use PID Projects if more than a half hour is spent for any specific PID.

# **6.2 PEC – OPIDs**

OPIDs are operational project identification numbers. They are not recorded in Ellis. OPID's capture work performed by Planning & Engineering and Construction employees on district maintenance projects that affect the condition of a roadway asset. They are set up in the Roadway Module and assigned to an "OPID Project" by the District P&E Office so activities performed by the Planning & Engineering and Construction employees can be recorded. Any maintenance request unrelated to the treatment of a roadway asset will not have and OPID assigned. (Also see Roadway – OPIDs section of this document)

The District Planning & Engineering Office, after consulting with the County Manager, makes the final determination whether an OPID gets created. A Planning & Engineering designee will inform the County Manager when an OPID should be created. Once the OPID is created, the County Manager will contact the P&E designee.

Typical services provided by P&E and Construction offices to Maintenance projects via the use of an OPID include (but are not limited to) the following:

- Scoping design (Scope document)
- Environmental Engineering
- Surveying
- Geotechnical exploration, testing and analysis
- Right of Way acquisition
- Construction Inspection

In addition, OPIDs may also be used for Roadway Emergency projects that require involvement of P&E and Construction staff.

It will be very important that each district is consistent in deciding what maintenance work warrant the creation of an OPID. The following rules of thumb should be followed by all districts in determining whether a project warrants an OPID:

- Any significant time spent on maintenance projects by PEC employees warrants the creation of an OPID and assigned to a subsequent PEC project.
- For questionable work, general engineering advice may not necessarily warrant creation of an OPID. If, after a field review of potential maintenance projects, follow up office work is required by PEC, an OPID should be created, assigned to a PEC project, and charged to by PEC employees.

When an OPID project is started and an OPID number assigned as an attribute, that OPID Number and Description will also be set as the PEC Project name. The OPID project should be created at the statewide level so CO Offices can use them.

OPID projects may eventually evolve into projects that warrant contract funding. Ellis PID projects then get created. The OPID number should be added as an attribute to the associated PID project so the two projects can be tied together. This will result in two projects having identical OPID numbers, one as an OPID project and the other as a PID project. This should be the only way a unique OPID number can exist in two projects.

#### **6.2.1 Standard OPID Naming Convention**

- First three digits represents the first three letters of the county
- Next three digits represents the route
- Next four digits represent the section number
- Next four digits represent the calendar year the OPID was created

#### *Example: ALL30906852014*

• No two unique OPIDs should be named the same

# **6.3 PEC Bridge Inspection Projects**

Bridge Inspection:

- a. The PEC Bridge Inspection process will directly associate specific bridge asset identifiers, by Structure File Number (SFN) to the inspection activities. In order for this process to function properly, it will be important that each cost center (District P&E Office or CO Structures Office) set up a project named "Bridge Inspection – District 'X'".
- b. Inspection activities will charge Activity 3582 toward this Project.
- c. These projects must be set up at the Division/Cost Center level and cannot be set up at the statewide level.
- d. Culvert inspection activities need to be recorded in the Roadway Module.

# **6.4 PEC Entering Work Orders (Activities)**

- a. Each employee is responsible for entering their own activities on a daily basis. The timeframe for completion of entry within is 48 hours of the transaction date.
- b. In order to charge time accurately, the recommendation is to follow the minimum increment used by Payroll. Payroll uses tenths (0.1 hours). A half hour should be the minimum duration charged to any activity.

# **6.5 Non PEC Employees that Work on PID Projects**

Several districts utilize Highway Management office personnel to assist with the development and delivery of PID projects. In order to capture the HM effort spent on these projects, these HM employees shall login to the District Planning & Engineering Or Construction Cost Center and record their time on the pertinent PID projects they work on. Use the following rules:

- a. Standard maintainability reviews do not need to be charged in PEC. These reviews are for the purpose of looking after the interests of Highway Management and are not necessary for the bidding or construction of the project.
- b. Any review of a PID project as it relates to the design of the project shall be charged to the PID project in PEC.
- c. Any direct design, plan development, or project management associated with a PID project shall be charged to the PID project in PEC.
- d. If a Highway Management (Roadway) employee works on a PID project, they can charge directly to the project through the Resource/Labor Summary by Pay Period screen. They can use P&E activities. They will need to login to the appropriate District Planning & Engineering Division-Cost Center and have the "PEC Staff" role assigned to them.
- e. Facilities personnel that manage Facility PID projects can charge their time to PID projects, similar to Roadway personnel. These Facilities employees will need access to the PEC module in order to approve PID charges to their PID projects by others. They will also need the role PEC Staff assigned to them.
- f. Roadway personnel from Highway Management that work in Construction during the year will have their "Physical Location" changed to Construction. And then back to their "Home Location" when finished in Construction. Intended transfer must be for a period of 2 weeks or more.
	- The transfer of resource will be done by and administrative assistant in the District Construction Office Division-Cost Center utilizing the following steps:
		- Resources>Labor>Labor inventory
		- Change the Physical Location to the new Division/Cost center
		- Change the Reports to ALTERNATE (\*this will be a new field it is being built) to the intended Supervisor
	- This will be done in reverse when the employee is to be transferred back Example: The PEC Business SME or Admin assistant will transfer the employee back

#### **6.6 PEC Employees Who Work on Roadway Projects**

a. PEC employees that help Roadway with snow and ice operations shall be shared to Roadway, and someone in Roadway will enter their labor hours and activities.

# **6.7 PEC Approvals/Validations**

- a. Non-PID Project Charges:
	- Supervisors approve all labor activity hours for Non-PID projects, including OPID project charges.
- b. PID Project Charges:
	- All hours charged to PID Projects, from any ODOT cost center, shall be approved by either the Project Manager (PM) or the Project Engineer (PE) assigned to that project. The names of the PM and PE are designated in Ellis and are auto populated to EIMS. The purpose of the PM/PE review is to validate the appropriateness of the employees and the hours being charged to the PID projects they are managing. Should any hours appear to be a mistake or inappropriate the PM/PE should contact the employee charging the hours and resolve.
- c. The hours charged to the PID Project prior to the project award date shall be approved by the Project Manager from Planning & Engineering.
- d. The hours charged to the PID Project after the project award date shall be approved by the Project Engineer from Construction.
- e. The award status of all projects resides in Ellis and will be auto populated in EIMS.
- f. The PM and PE cannot approve their own time charged to the PID Projects they are managing. Those hours will be approved by their immediate supervisor.
- g. Supervisors may also perform the approval, as a backup approver, when the Project Manager or Project Engineer is unavailable. The supervisor is auto populated to EIMS from the HRIS4 System and as such any Supervisor changes need to be made in HRIS4 in a timely manner.
- h. The Project Manager, Project Engineer, or Supervisor has 14 days after the end of the pay period to approve/validate employee entry charges.

### **6.8 PEC – General**

- a. Capital Allocations for materials to pay for maintenance projects (i.e., culvert replacements) require a PID to be assigned and used, instead of the OPID.
- b. Equipment usage will not be captured in the PEC module.
- c. Travel:
	- For completing a field review using a PID project, the PID shall be charged.
	- For completing multiple reviews for multiple PID projects, the total time should be divided by the number of PIDs (Review Total Time / Total Number of PID Projects) and charged to the PID projects.
- d. Meetings:
	- Use common sense.
	- If PID projects are discussed and significant time is spent on an individual PID, charge time to the PID project.
	- If projects are discussed but no significant time is spent on any individual PID, charge the meeting to ADMIN.
- e. It is important that a PID number be established in Ellis as soon as possible. When a PID is created in Ellis an associated Project will be created in EIMS. Activities cannot be charged to a PID in EIMS until it is first created in Ellis.
- f. It is imperative that all time that can be appropriately charged to a PID project actually gets charged to the PID.
- g. Clerical Duties:
	- If working on clerical work related to a Project, PID Project, or Activity, charge the Project, PID Project, or Activity if time spent is more than 30 minutes.
	- Significant time spent performing clerical work (mailings, making copies, filing, etc.) on PID specific projects should be charged to the PID project and use activity 3522 Project Management.
- h. District P&E and Construction Administrators will charge all PID related time to the respective PID project.

# **7 Acronyms and Abbreviations**

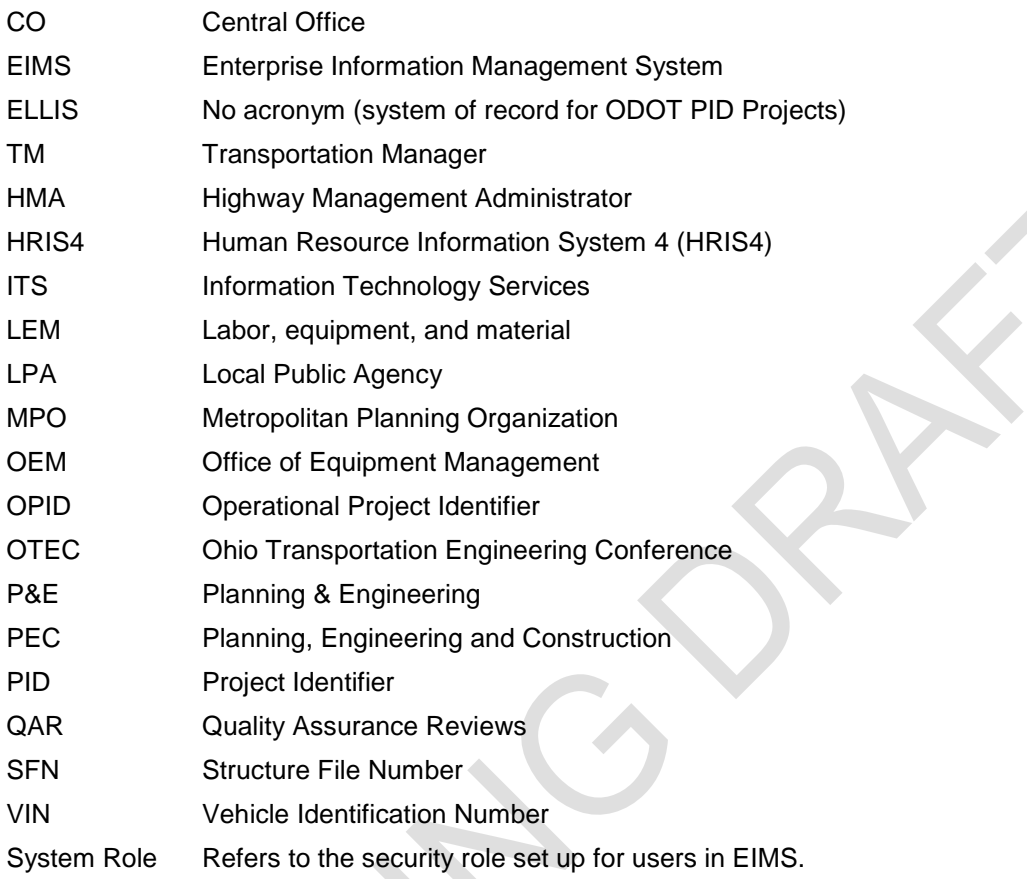